# PETUNJUK PRAKTIKUM SURVEILANS KESEHATAN MASYARAKAT

PROGRAM STUDI KESEHATAN MASYARAKAT FAKULTAS KESEHATAN MASYARAKAT

**DISUSUN OLEH:** ROKHMAYANTI, S.K.M., M.P.H LIENA SOFIANA, S.K.M., M.Sc FATMA NURAISYAH, S.K.M., M.P.H. DESI NURFITA, S.K.M., M.Kes (Epid) AZIP HASBI ASIDIK, S.K.M., M.P.H

# <span id="page-1-0"></span>**PETUNJUK PRAKTIKUM SURVEILANS KESEHATAN MASYARAKAT**

FM-UAD-PBM-11-04/R5

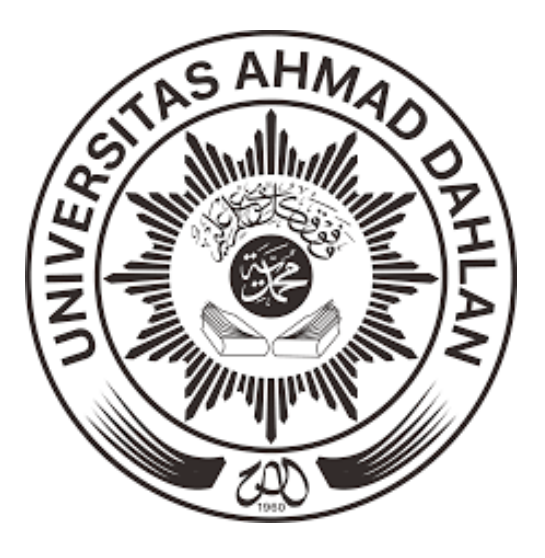

**Oleh:**

**Rokhmayanti, S.K.M., M.P.H. Liena Sofiana, S.K.M., M.Sc. Fatma Nuraisyah, S.K.M., M.PH. Desi Nurfita, S.KM., M.Kes (Epid) Azip Hasbi Asidik, S.K.M., M.P.H**

**PROGRAM STUDI KESEHATAN MASYARAKAT FAKULTAS KESEHATAN MASYARAKAT UNIVERSITAS AHMAD DAHLAN YOGYAKARTA 2022**

#### **KATA PENGANTAR**

<span id="page-2-0"></span>Alhamdulillahirobil'alamiin…

Puji syukur kami panjatkan atas selesainya Buku Panduan Praktikum Surveilans Kesehatan Masyarakat. Buku ini merupakan buku panduan revisi ke-4 dari buku panduan yang sebelumnya yang ditulis oleh Rokhmayanti, S.KM., M.PH, Liena Sofiana, S.KM., M.Sc, Fatma Nuraisyah, S.K.M., M.P.H, Desi Nurfita, S.K.M., M.Kes. (Epid). Pada buku panduan ini disusun kembali oleh Rokhmayanti, S.K.M., M.P.H, Liena Sofiana, S.K.M., M.Sc, Fatma Nuraisyah, S.K.M., M.P.H, Desi Nurfita, S.K.M., M.Kes. (Epid), dan Azip Hasbi Asidik, S.K.M., M.P.H. Buku panduan ke-4 ini, terdapat perubahan pada peraturan praktikum urutan materi kegiatan praktikum.

Buku panduan ini digunakan sebagai pedoman mahasiswa dalam melaksanakan kegiatan praktikum. Kami menyadari bahwa buku ini masih banyak kekurangan, saran dan masukan sangat kami harapkan untuk perbaikan pada periode yang akan datang.

Kepada semua pihak yang telah membantu terbitnya buku ini, kami ucapkan terima kasih, semoga Allah SWT senantiasa memberikan rahmatNYA.

Penulis:

Rokhmayanti, S.K.M., M.P.H Liena Sofiana, S.K.M., M.Sc Fatma Nuraisyah, S.K.M., M.PH Desi Nurfita, S.K.M., M.Kes (Epid) Azip Hasbi Asidik, S.K.M., M.P.H

# <span id="page-3-0"></span>**RIWAYAT REVISI PETUNJUK PRAKTIKUM** FM-UAD-PBM-11-05/R5 Nama petunjuk praktikum : PETUNJUK PRAKTIKUM SURVEILANS KESEHATAN MASYARAKAT Semester : 4 Program studi : Kesehatan Masyarakat Fakultas : Kesehatan Masyarakat Revisi | Tanggal Revisi | Uraian Revisi I 2018 (Perubahan Petunjuk Praktikum Tahun Ajaran 2016/2017 ke 2017/2018) 1. Secara umum diperbaiki lebih detail. 2. Pada Materi II Pengolahan Data (Ukuran Frekuensi Penyakit) Pada Materi Revisi di Materi II Penggunaan Microsoft Excel dalam Input Data Surveilans. 3. Pada Materi VIII Pembuatan Laporan dijabarkan lebih rinci II Maret 2019 (Perubahan Petunjuk Praktikum Tahun Ajaran 2017/2018 ke 1. Penambahan materi Pivot Table pada Materi II

Penggunaan

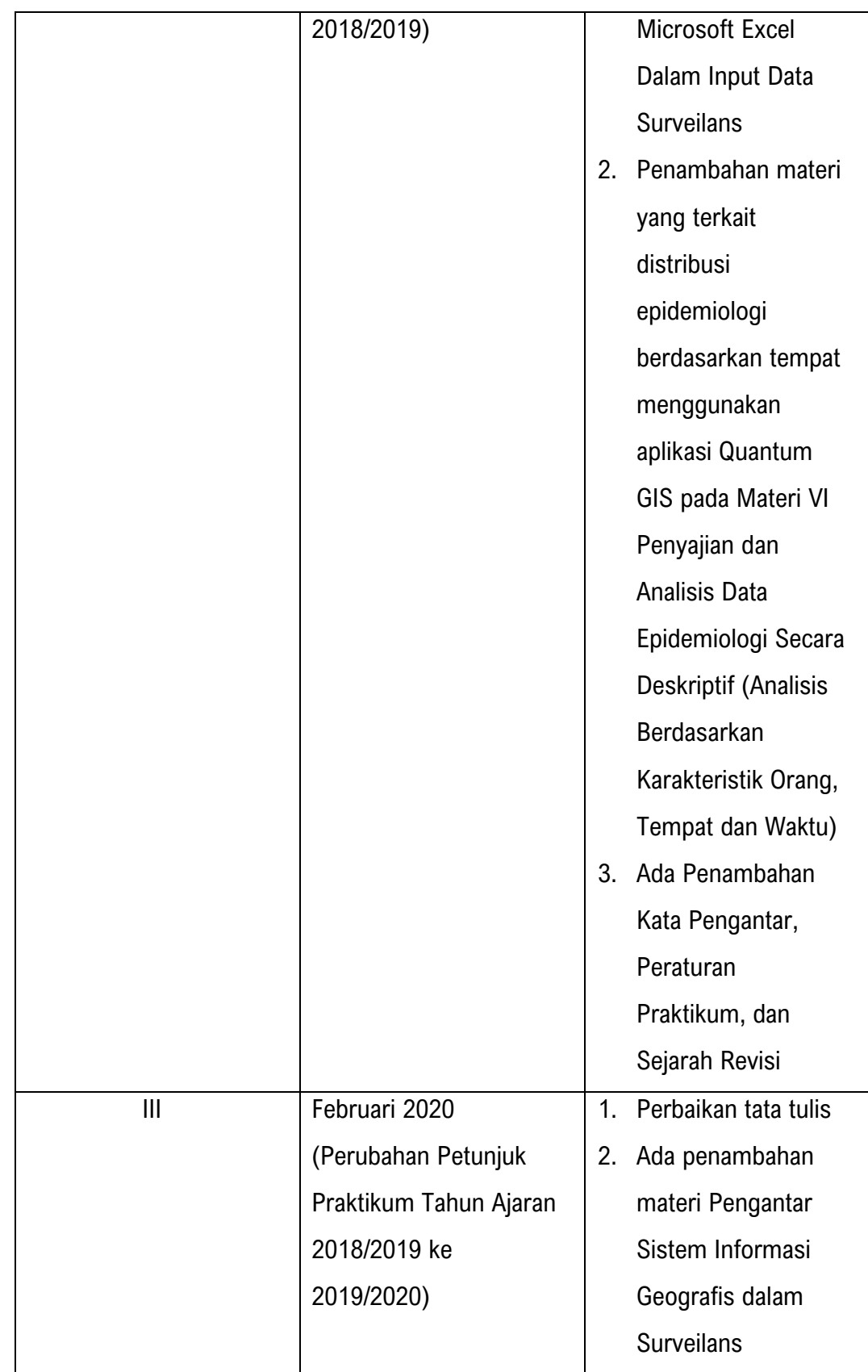

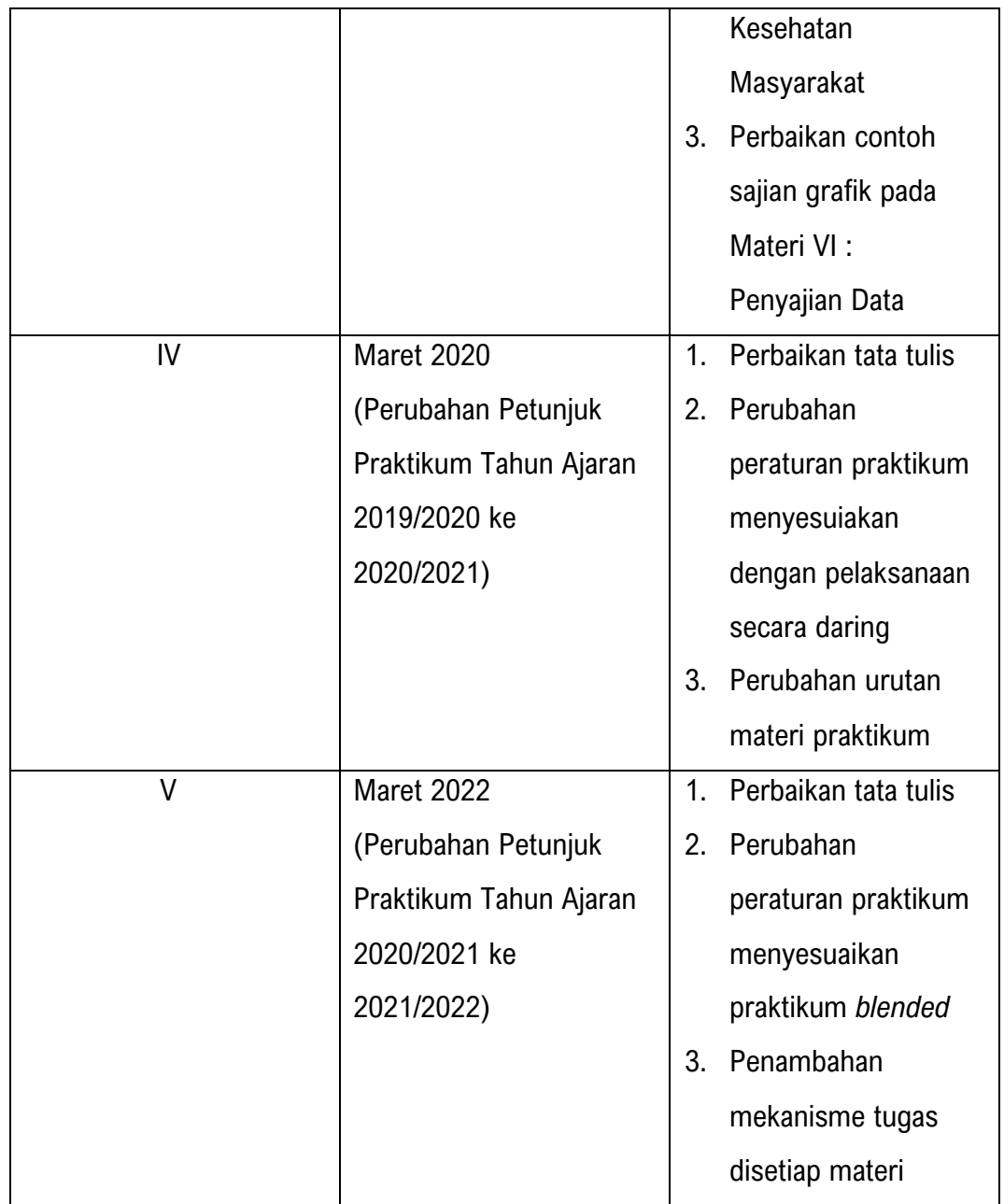

#### **PERATURAN PRAKTIKUM**

#### <span id="page-6-0"></span>**Ketentuan Praktikum**

- 1. Mahasiswa harus melengkapi atribut praktikum (buku petunjuk praktikum, alat/bahan praktikum) dan bersedia mengikuti serta mentaati tata tertib selama praktikum berlangsung.
- 2. Praktikum dilakukan secara *blended.* Masing-masing mahasiswa sudah memilih untuk mengikuti praktikum *online* atau *offline*.
- 3. Praktikum *offline* dilakukan di laboratorium komputer dan didampingi langsung oleh asisten/dosen/laboran.
- 4. Praktikum *online* dilakukan dan dipantau melalui *zoom meeting* (wajib *on camera*). Apabila ada kendala signal, maka mahasiswa dianggap tidak masuk.
- 5. Media komunikasi praktikum menggunakan *Google Classroom* (GCR).

#### **Tata Tertib Praktikum**

Mahasiswa wajib mengetahui dan menaati Tata Tertib berikut sebelum dan selama praktikum berlangsung:

- 1. Mahasiswa **wajib** hadir dilaboratorium atau *Zoom meeting* sebelum praktikum dimulai.
- 2. Mahasiswa **wajib** men*download* dan mempelajari video materi pembelajaran dari *link* yang diberikan melalui GCR sebelum hari jadwal praktikum.
- 3. Pada saat jadwal praktikum, mahasiswa melakukan praktikum sesuai perintah dan mekanisme yang disampaikan di laboratorium atau GCR.
- 4. Setiap kegiatan praktikum akan diadakan *pretest* atau *posttest* mengenai materi yang dipelajari pada hari tersebut.
- 5. Setiap praktikum harus diikuti dan dikerjakan dengan sungguh-sungguh dengan menjaga sopan santun, sikap jujur, dan penuh tanggung jawab.
- 6. Setiap mahasiswa **wajib** membuat laporan praktikum (Laporan Mingguan/Penugasan) pada setiap materi yang dipraktikkan.
- 7. Setiap mahasiswa wajib mengumpulkan laporan akhir praktikum (Laporan Akhir).
- 8. Laporan praktikum merupakan hasil pekerjaan individu yang harus dijaga kerahasiaannya. Apabila laporan praktikum diketahui merupakan hasil *copypaste* milik orang lain, maka mahasiswa yang memberi contekan maupun yang mencontek, akan diberi nilai 0 (NOL).
- 9. Mahasiswa yang tidak dapat melaksanakan praktikum pada hari yang telah ditentukan, **harus** lapor kepada Asisten atau Laboran untuk mendaftar dan mengikuti inhal.
- 10. Apabila mahasiswa/praktikan **lebih dari 3x tidak hadir** praktikum, maka praktikum **dinyatakan gagal** (larut) dan harus diulang pada kesempatan lain pada tahun berikutnya.
- 11. Mahasiswa/praktikan **wajib** menyimak informasi di GCR dan mengikuti seluruh rangkaian kegiatan praktikum, baik di laboratorium maupun melalui *zoom meeting*.
- 12. Pada akhir praktikum, Mahasiswa/praktikan **wajib** mengumpulkan Laporan Akhir.
- 13. Mahasiswa/praktikan yang telah mengikuti praktikum *online* dapat berpindah ke praktikum *offline* di laboratorium (dengan melapor kepada asisten golongan), tapi tidak dapat kembali ke praktikum *online*.
- 14. Mahasiswa/praktikan yang memilih praktikum *offline* tidak dapat pidah ke praktikum *online*.

#### **Ketentuan Pembuatan Laporan Praktikum**

- 1. Laporan praktikum Surveilans Kesehatan Masyarakat, ada dua jenis: a. Laporan Mingguan (Penugasan) dibuat setiap materi praktikum selesai; dan b. Laporan Akhir sesuai program yang ditentukan.
- 2. Petunjuk pembuatan Laporan Mingguan (penugasan) sudah tertera pada Buku Panduan di setiap akhir materi praktikum.
- 3. Laporan Mingguan (Penugasan) dikumpulkan maksimal H-1 sebelum pelaksanaan praktikum pada pertemuan minggu berikutnya.
- 4. Petunjuk pembuatan Laporan Akhir sudah tertera pada Materi IX tentang Pembuatan Laporan Akhir.
- 5. Laporan Akhir dikumpulkan pada waktu yang telah ditentukan, jika melebihi batas waktu yang ditentukan dan ditemukan adanya plagiarisme, maka nilai Laporan Akhir akan dinilai 0 (NOL).

#### **Ketentuan Inhal:**

- 1. Pendaftaran inhal dibuka setiap pertemuan praktikum.
- 2. Inhal hanya diperkenankan maksimal 3 materi praktikum, jika lebih dari 3 materi maka praktikum dinyatakan gugur.
- 3. Inhal praktikum karena tidak hadir dengan ketentuan: sakit dan menyertakan surat sakit, atau ditugaskan oleh prodi/fakultas/universitas dengan menyertakan surat tugas/keterangan.

# **DAFTAR ISI**

<span id="page-9-0"></span>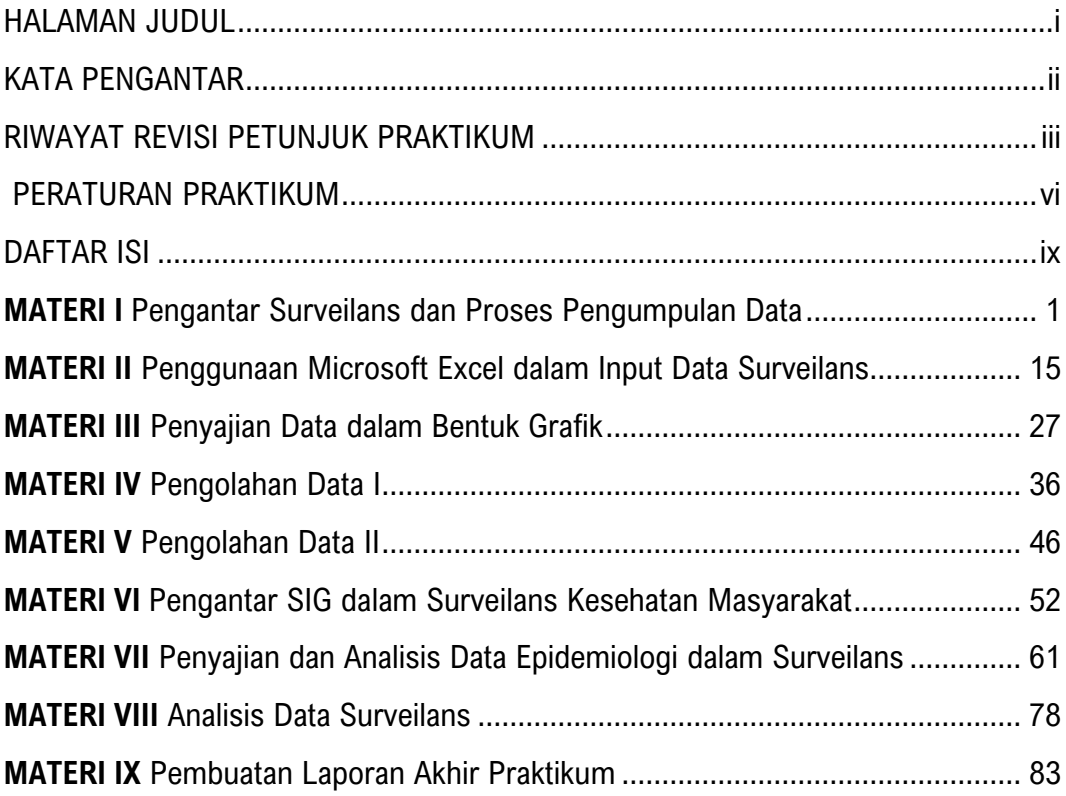

# <span id="page-10-0"></span>**MATERI IA DAN IB PENGANTAR SURVEILANS DAN PROSES PENGUMPULAN DATA**

#### <span id="page-10-1"></span>**TUJUAN**

- 1. Mahasiswa dapat mengetahui konsep dan ruang lingkup surveilans epidemiologi
- 2. Mahasiswa dapat mengetahui cara pengumpulan data surveilans di puskesmas
- 3. Mahasiswa dapat mengetahui formulir-formulir pengumpulan data surveilans di puskesmas
- 4. Mahasiswa dapat mengetahui data surveilans yang dikumpulkan oleh petugas surveilans puskesmas

#### **DASAR TEORI**

Surveilans kesehatan masyarakat merupakan serangkaian kegiatan yang dimulai dari pengumpulan, pengolahan, penyajian, analisis data penyakit/masalah kesehatan dan penyebarluasan informasi kepada pihak lain yang membutuhkan secara terus menerus dan tepat waktu, untuk kepentingan pengambilan keputusan (*Centers for Disease Control and Prevention and the Agency for Toxic Substances and Disease Registry* (*CDC/ATSDR*) dalam Thacker, 2000). *World Health Organization* (*WHO*) menjelaskan definisi surveilans sebagai aplikasi metodologi dan teknik epidemiologi yang tepat untuk mengendalikan penyakit. Maksud utama surveilans adalah untuk mendeteksi perubahan pada *trend* atau distribusi penyakit dalam rangka memulai penyelidikan atau melakukan tindakan pengendalian (Amiruddin, 2013). Sedangkan Departemen Kesehatan (Kementerian Kesehatan), mendefinisikan surveilans epidemiologi sebagai suatu rangkaian proses pengamatan yang terus menerus dan berkesinambungan dalam pengumpulan data, analisis, dan interpretasi data kesehatan dalam upaya untuk menguraikan dan memantau suatu peristiwa kesehatan agar dapat dilakukan penanggulangan yang efektif dan efisien terhadap masalah kesehatan masyarakat (Hudojo, dkk, 2014).

Ruang lingkup subsistem surveilans epidemiologi kesehatan menurut Hudojo, dkk (2014), terdiri dari:

- 1. Surveilans penyakit menular, merupakan analisis terus menerus dan sistematis terhadap penyakit menular dan faktor risiko, untuk mendukung upaya pemberantasan penyakit menular seperti Penyakit Menular yang Dapat Dicegah Dengan Imunisasi (PD3I), *Acute Flaccid Paralysis (AFP)*, penyakit potensial wabah/KLB penyakit menular dan keracunan, Demam Berdarah Dengue (DBD)/*Dengue Shock Syndrome (DSS)*, malaria, zoonosis (antraks, rabies, leptospirosis), filariasis, tuberculosis (TBC), diare, tifus perut, kecacingan, penyakit perut lain, kusta, HIV/AIDS, dan pneumonia (termasuk SARS).
- 2. Surveilans epidemiologi penyakit tidak menular, merupakan analisis terus menerus dan sistematis terhadap penyakit tidak menular dan faktor risiko untuk mendukung upaya pemberantasan penyakit tidak menular seperti hipertensi, stroke, Penyakit Jantung Koroner (PJK), Diabetes Mellitus (DM), neoplasma, Penyakit Paru Obstruktif Kronis (PPOK), gangguan mental, dan masalah kesehatan akibat kecelakaan.
- 3. Surveilans epidemiologi lingkungan dan perilaku, merupakan analisis terus menerus dan sistematis terhadap penyakit dan faktor risiko untuk mendukung program penyehatan lingkungan, meliputi: Sarana Air Bersih (SAB), Tempat-Tempat Umum (TTU), pemukiman dan lingkungan perumahan, limbah Industri dan rumah sakit, vektor penyakit, Kesehatan dan Keselamatan Kerja (K3), rumah sakit dan pelayanan kesehatan lain termasuk Infeksi Nosokomial (INOS).
- 4. Surveilans epidemiologi masalah kesehatan, merupakan analisis terus menerus secara sistematis terhadap masalah kesehatan dan faktor risiko untuk mendukung program kesehatan tertentu, seperti gizi mikro (kekurangan yodium, anemia zat besi, dll), gizi lebih, Kesehatan Ibu dan Anak (KIA), usia lanjut, penyalahgunaan NAPZA, penggunaan sediaan farmasi, obat kimia, obat tradisional, bahan kosmetika dan alat kesehatan, kualitas makanan dan bahan tambahan makanan.

5. Surveilans epidemiologi kesehatan matra, merupakan analisis terus menerus dan sistematis terhadap masalah kesehatan dan faktor risiko untuk upaya mendukung program kesehatan matra seperti surveilans epidemiologi kesehatan haji, surveilans epidemiologi kesehatan pelabuhan dan lintas perbatasan, surveilans epidemiologi bencana dan masalah sosial, surveilans epidemiologi kesehatan matra laut dan udara, serta surveilans epidemiologi pada Kejadian Luar Biasa (KLB) penyakit dan keracunan.

Pengumpulan data merupakan bagian utama dalam kegiatan surveilans. Surveilans epidemiologi rutin terpadu merupakan penyelenggaraan surveilans epidemiologi terhadap beberapa kejadian, permasalahan, dan/atau faktor risiko kesehatan. Surveilans Terpadu Penyakit (STP) merupakan pelaksanaan surveilans epidemiologi penyakit menular dan surveilans epidemiologi penyakit tidak menular dengan metode pelaksanaan surveilans epidemiologi rutin terpadu beberapa penyakit yang bersumber data Puskesmas, Rumah Sakit, Laboratorium dan Dinas Kesehatan Kabupaten/Kota. Untuk menjalankan surveilans yang baik, pengumpulan data harus dilaksanakan secara teratur dan terus menerus.

Tujuan spesifik dari pengumpulan data epidemiologi adalah (Amiruddin, 2013):

- 1. Untuk menentukan golongan/kelompok populasi yang mempunyai risiko terbesar untuk terserang penyakit (umur, jenis kelamin, ras, dan pekerjaan);
- 2. Untuk menentukan jenis dari agent (penyebab) penyakit, dan karakteristiknya;
- 3. Untuk menentukan reservoir dari penyakit infeksi;
- 4. Untuk memastikan keadaan-keadaan bagaimana yang menyebabkan berlangsungnya transmisi penyakit; dan
- 5. Untuk mencatat kejadian penyakit secara keseluruhan.

Sumber data diklasifikasikan menjadi dua, yaitu data primer yang dikumpulkan secara langsung oleh petugas surveilans tanpa perantara, dan data sekunder yang sudah tersedia atau sudah dikumpulkan oleh orang lain maupun lembaga tertentu sehingga perlu dipastikan ketepatan dan validitasnya. Prosedur pengumpulan data dibagi menjadi dua, yaitu surveilans aktif dan surveilans pasif.

Menurut Langmuir dalam Amiruddin (2013), data-data yang dikumpulkan dalam suatu kegiatan surveilans epidemiologi dapat berasal dari berbagai sumber, selain itu berbeda juga tiap jenis penyakitnya. Sumber-sumber data tersebut antara lain:

a. Pencatatan kematian

Beberapa daerah di Indonesia sudah menjalankan pencatatan kematian dengan baik.

b. Laporan penyakit

Laporan ini merupakan sumber data yang terpenting dalam surveilans. Data yang diperlukan meliputi: nama penderita, nama orangtua (jika penderita masih anakanak), umur, jenis kelamin, alamat lengkap (termasuk RT, RW, desa, kelurahan, kecamatan), diagnosis, dan tanggal mulai sakit diketahui.

c. Laporan KLB

Terdapat beberapa penyakit menular yang sulit diketahui. Jika ada, biasanya terjadi secara perorangan tetapi dalam bentuk wabah yang dengan segera dapat dikenal, misalnya DBD dan keracunan makanan.

d. Pemeriksaan laboratorium

Hasil dari pemeriksaan laboratorium biasanya dapat digunakan sebagai penunjang sumber data lain.

e. Penyelidikan peristiwa penyakit

Untuk memastikan diagnosis penyakit dari penderita yang dilaporkan dan untuk mengetahui banyak hal lain, perlu diadakan penyelidikan lengkap dari satu peristiwa penyakit. Penting juga diadakan pencarian kasus lain di tempat peristiwa kejadian tersebut terjadi (tempat yang sesuai dengan pertimbangan epidemiologis). Kadang dari suatu peristiwa penyakit yang dilaporkan, sesudah diadakan *checking on the spot* ditemukan banyak kasus lain. Peristiwa tersebut dapat dikatakan yang terjadi sebenarnya adalah KLB, bahkan wabah tetapi tidak diketahui atau disebut dengan "KLB tersembunyi".

f. Penyelidikan wabah

Penyelidikan wabah meliputi semua bidang: klinis, laboratoris, maupun epidemiologis.

g. Survei

Survei merupakan cara aktif dan cepat untuk mendapatkan keterangan mengenai keadaan suatu penyakit di masyarakat.

- h. Penyelidikan tentang distribusi vektor dan reservoir penyakit pada hewan Sumber data ini diperlukan jika surveilans dilakukan terhadap penyakit bersumber binatang (zoonosis).
- i. Penggunaan obat-obatan dan vaksin Data yang tersedia biasanya meliputi jenis, jumlah, dan waktu yang digunakan.
- j. Keterangan mengenai penduduk serta lingkungannya

Untuk melengkapi gambaran epidemiologi dari suatu penyakit, maka diperlukan keterangan-keterangan mengenai penduduk serta faktor-faktor lain yang berhubungan dengan penyakit yang sedang terjadi, termasuk keadaan lingkungan hidup.

Selain data-data tersebut, terdapat juga beberapa sumber data lain seperti rumah sakit dan pelayanan kesehatan lainnya, praktik dokter maupun klinik, absen kerja dan sekolah, Survei Kesehatan Rumah Tangga (SKRT), Riset Kesehatan Dasar (RISKESDAS), dll.

Berikut contoh formulir pengumpulan data di puskesmas:

 $\blacksquare$ 

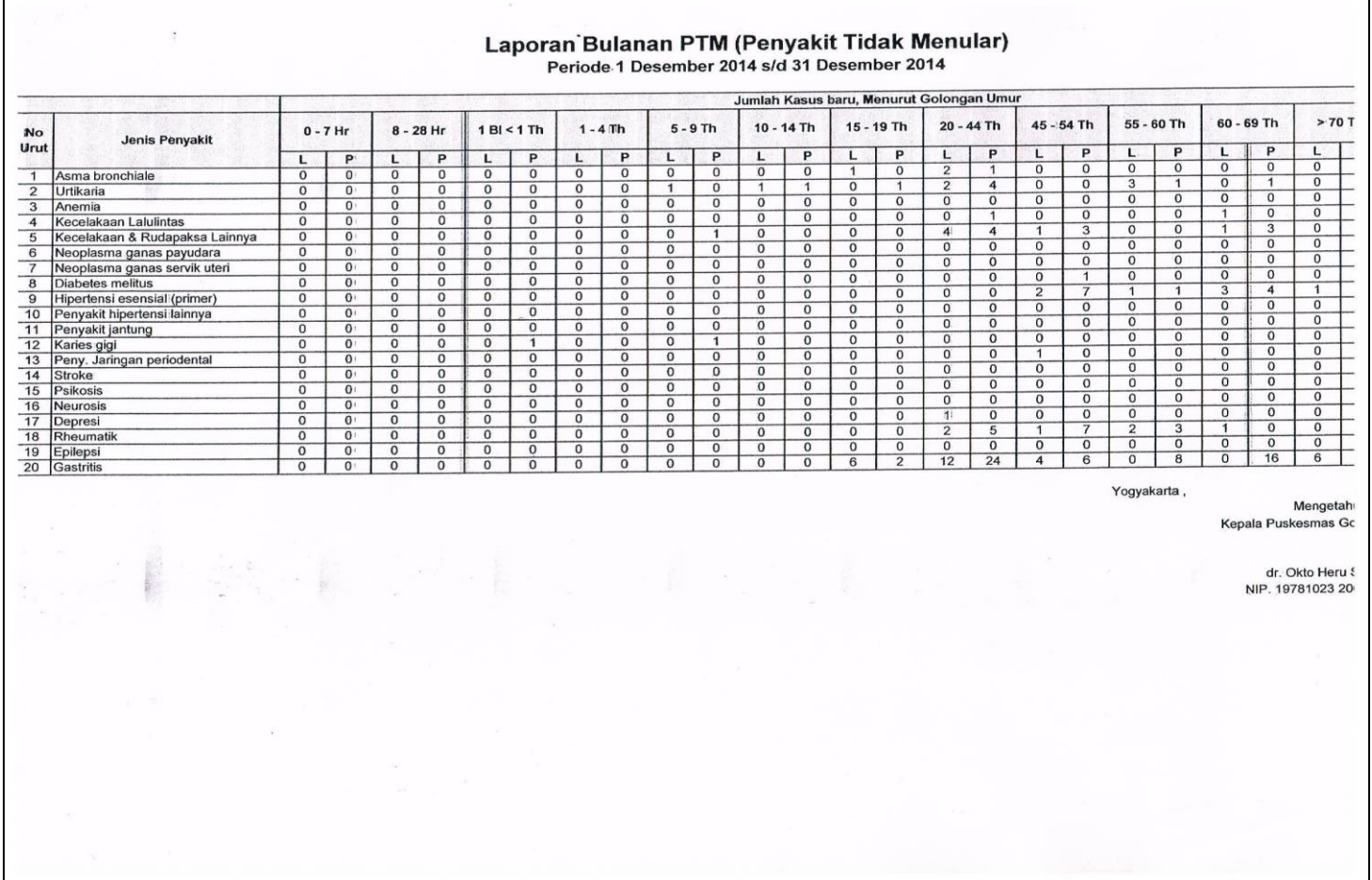

# 

 $\overline{a}$ 

Kecamatan<br>Kelurahan<br>Posyandu<br>Jumlah Balita Ditimbang<br>Tanggal Penimbangan

 $\ddot{\phantom{a}}$  $\ddot{\phantom{a}}$  $\ddot{\cdot}$ 

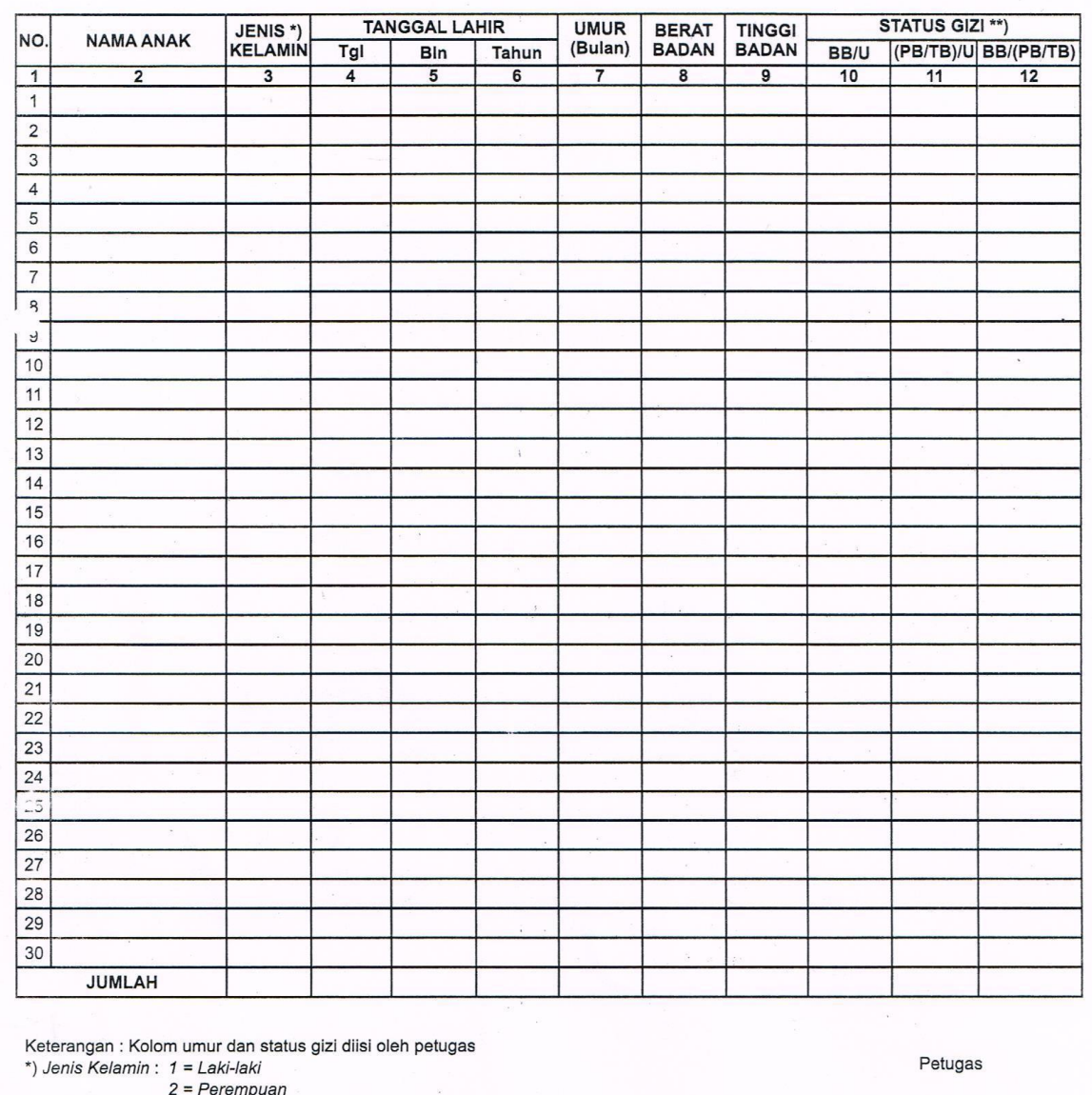

\*\*) Status Gizi :<br>Lihat tabel pedoman Penggunaan Standar Anthropometri WHO 2005

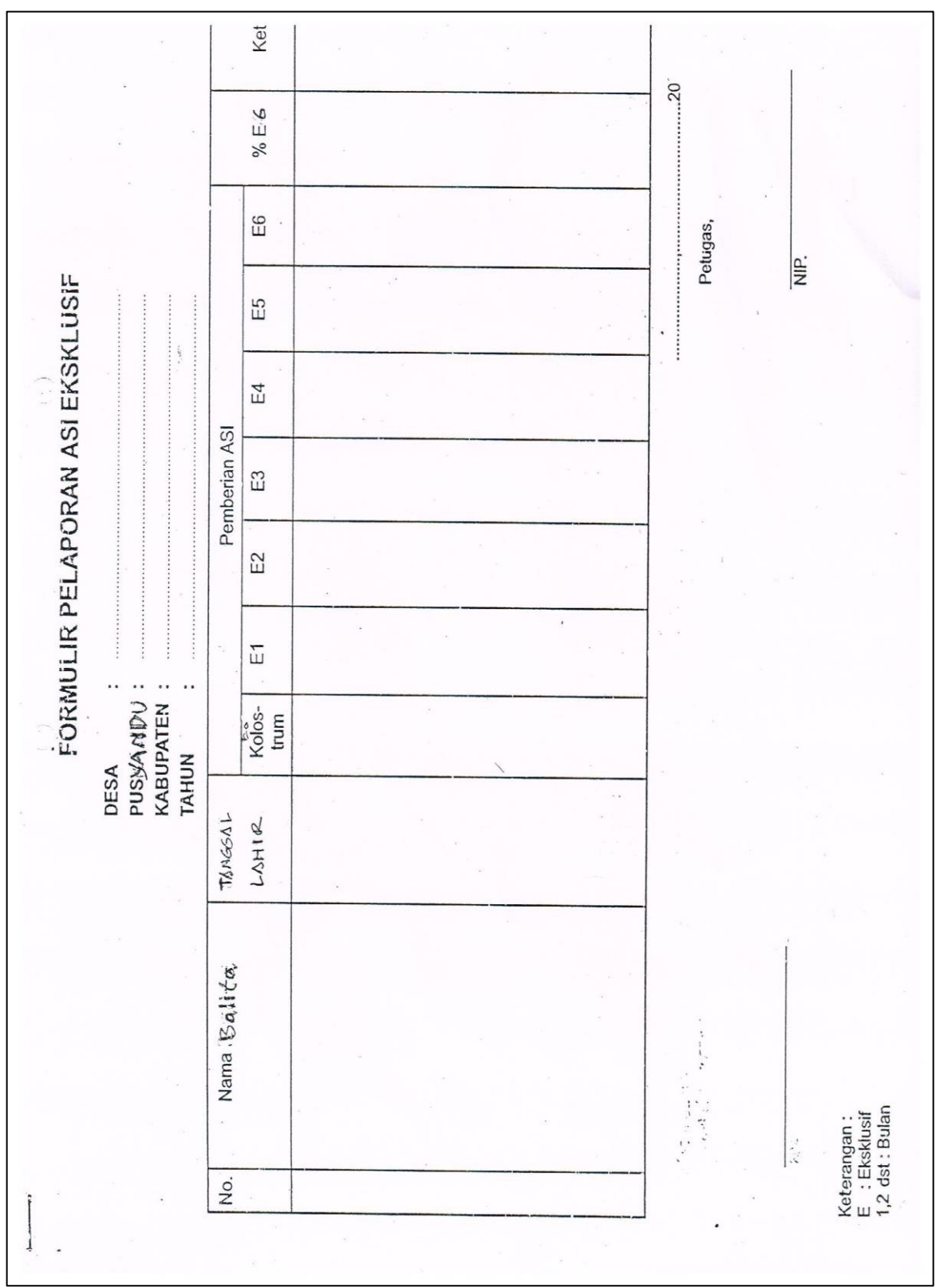

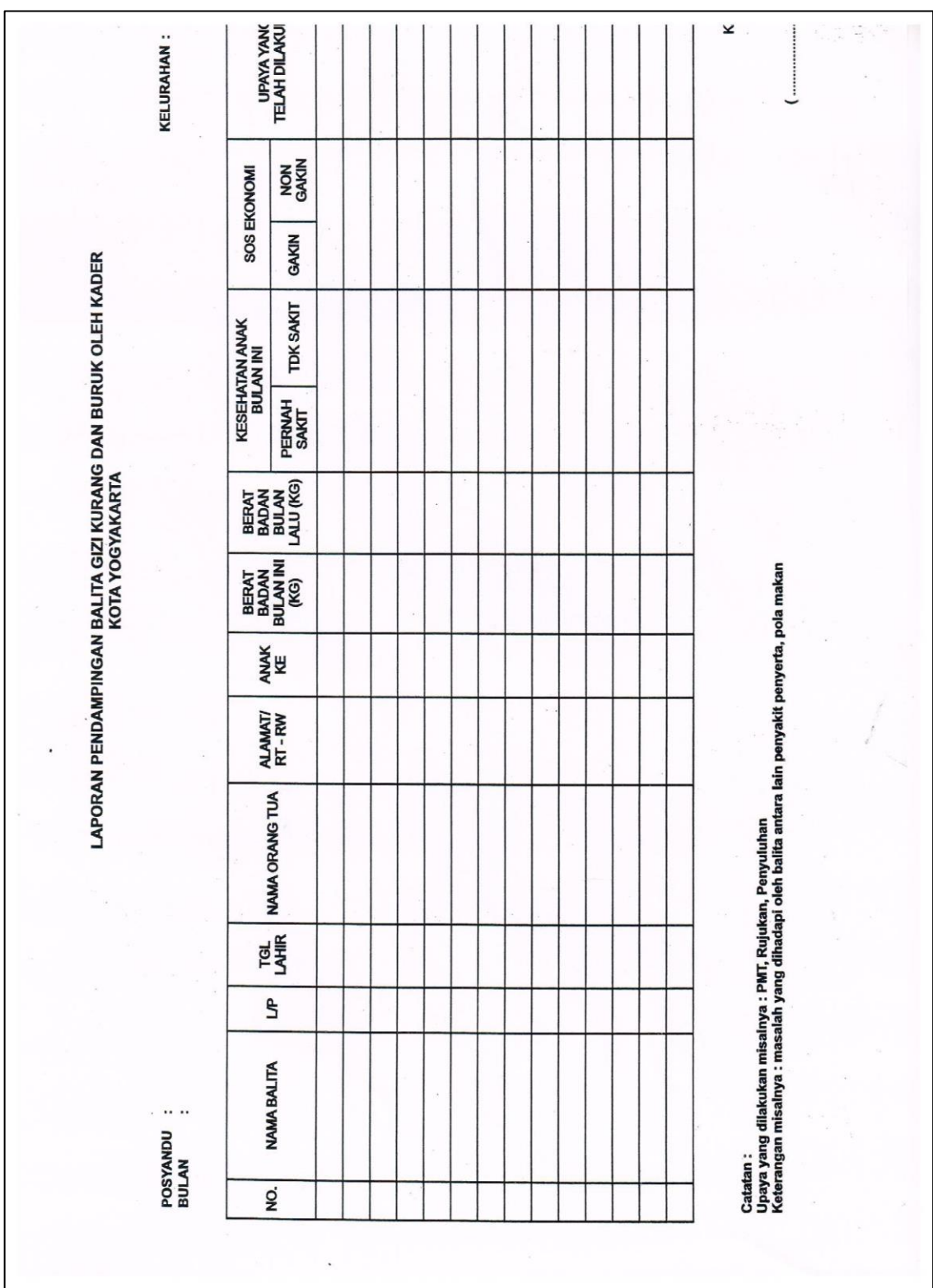

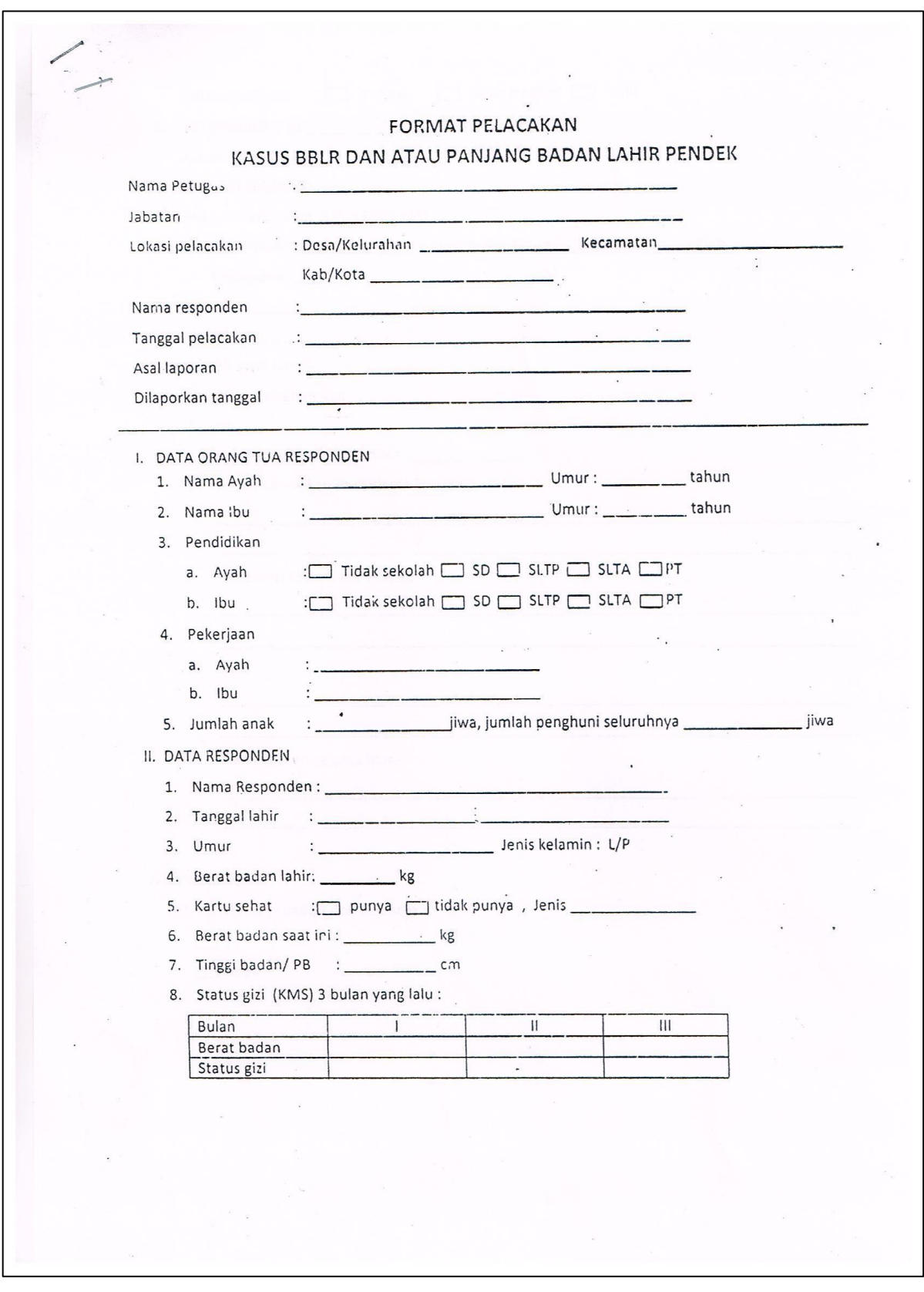

10

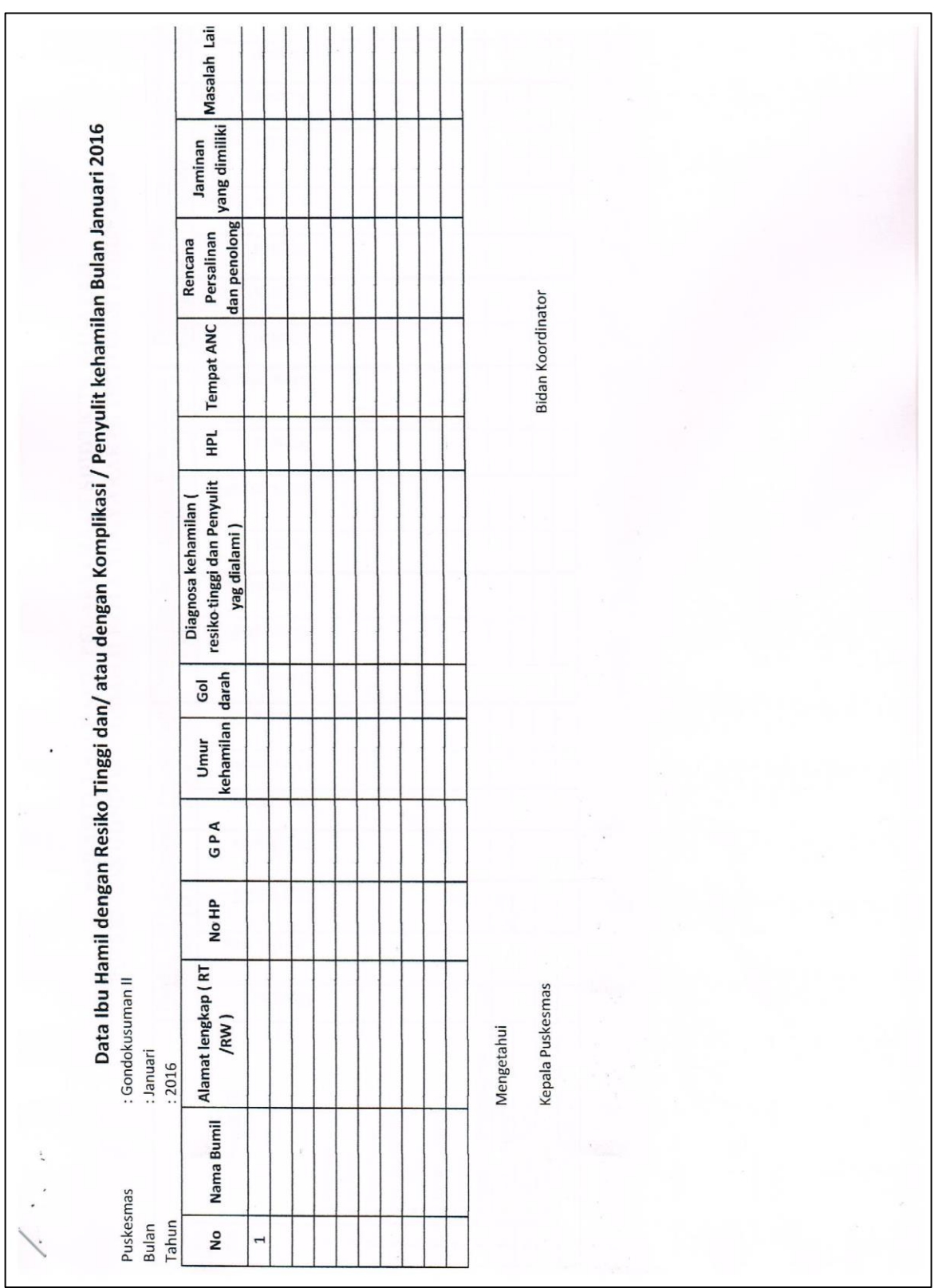

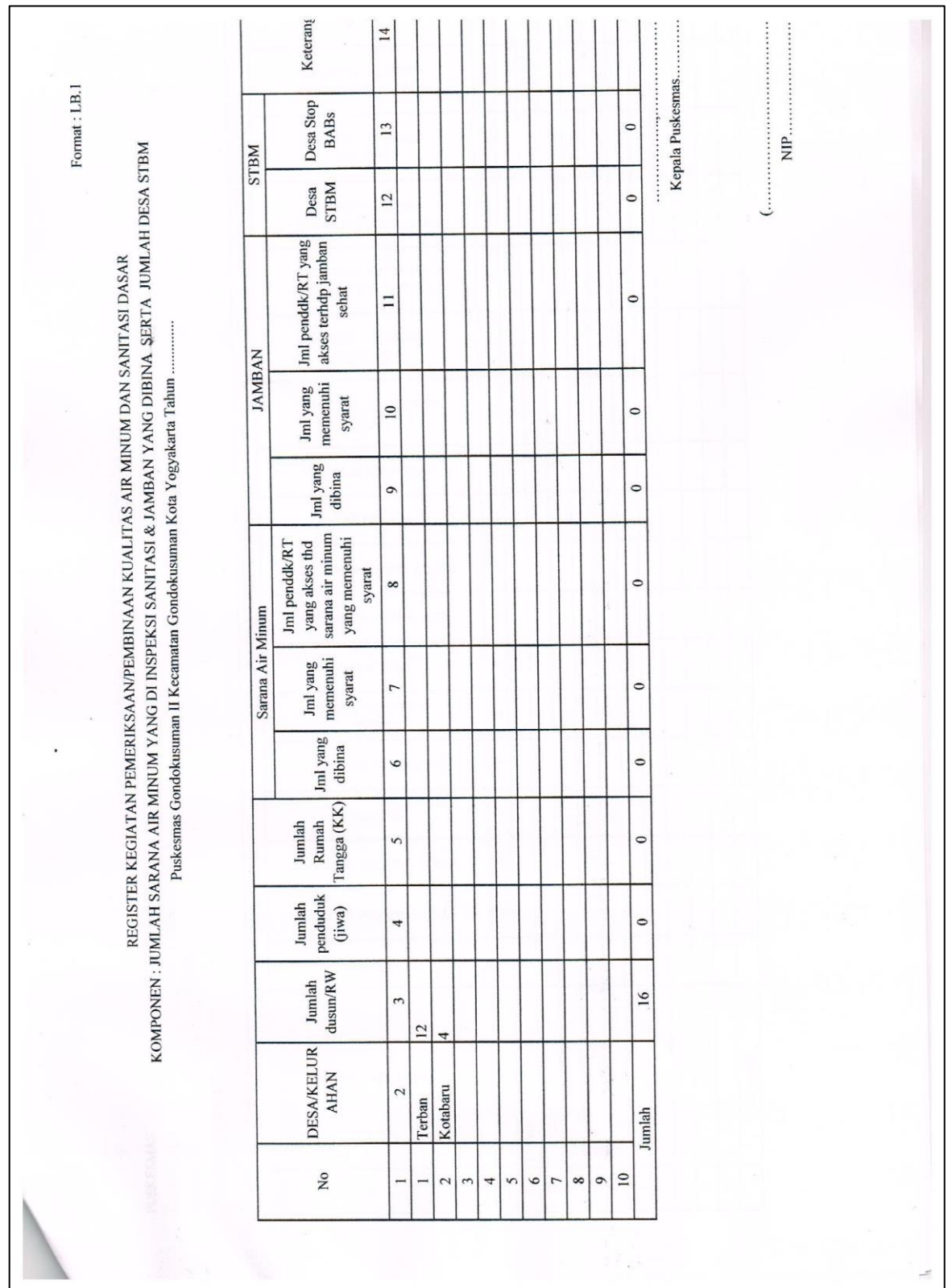

#### **BAHAN DAN ALAT**

Bahan dan alat yang digunakan adalah laptop atau komputer dan program excel yang digunakan untuk merekap data yang sudah dikumpulkan oleh puskesmas selama 3 tahun terakhir.

# **CARA KERJA**

- 1. Mahasiswa akan mendapatkan penjelasan terkait Surveilans 6 Program di Puskesmas (Penyakit Menular, Penyakit Tidak Menular, Kesehatan Ibu dan Anak, Kesehatan Lingkungan, Promosi Kesehatan, dan Gizi).
- 2. Mahasiswa membuat resume dari masing-masing program saat penjelasan materi Surveilans 6 Program.
- 3. Mahasiswa mendapatkan semua data surveilans yang telah disampaikan.
- 4. Mahasiswa **wajib** memiliki semua data dari Surveilans 6 Program.
- 5. Mahasiswa mengetahui format atau formulir yang digunakan petugas surveilans dalam pengumpulan data.

#### **PENUGASAN**

- 1. Mahasiswa meng*copy*/men*download* semua data dari semua program
- 2. Mahasiswa menuliskan data apa saja yang sudah didapatkan
- 3. Mahasiswa membuat resume terkait kegiatan surveilans di puskesmas (diketik)
- 4. Tugas diunggah ke GCR yang telah disediakan

#### **Format penulisan:**

- Resume diketik dengan jenis font arial ukuran 11; ukuran kertas A4; spasi 1,5; rata kanan-kiri (save .doc / .pdf).
- Dibuat minimal 2 lembar, maksimal 5 lembar (jika diberi cover, hitungan lembar tidak termasuk cover).
- Cover memuat:

Nama, NIM, Golongan Praktikum, Kelas, Judul Materi, Pertemuan Ke-berapa, Nama Dosen PJ Golongan.

#### **DAFTAR PUSTAKA**

- 1. Amiruddin, R., 2013. *Surveilans Kesehatan Masyarakat*. IPB Press. Bogor
- 2. Thacker, S. B. 2000. *Historical Development*. Pages 1-16 of: Teutsh, S. M., & Churchill, R. E. (eds), *Principles and Practices of Public Health Surveillance*. Oxford University Press.
- 3. Hudojo, H. H., Oloan, H., Suliati. 2014. *Pendekatan Epidemiologi dalam Kesehatan Masyarakat.* Halaman 157-181. Rajawali Press. Jakarta

# <span id="page-24-0"></span>**MATERI II PENGGUNAAN MICROSOFT EXCEL DALAM INPUT DATA SURVEILANS**

#### <span id="page-24-1"></span>**TUJUAN**

- 1. Mahasiswa mengetahui fungsi Microsoft Excel (Ms. Excel) dalam surveilans kesehatan masyarakat.
- 2. Mahasiswa mengetahui *toolbar* dalam Ms. Excel yang digunakan di surveilans kesehatan masyarakat.
- 3. Mahasiswa mampu menginput data yang sudah didapatkan dari lapangan (beberapa program).
- 4. Mahasiswa mengetahui fungsi dan langkah penggunaan *Pivot Table* dalam analisis data Surveilans Kesehatan Masyarakat.
- 5. Mahasiswa mampu melakukan langkah kerja membuat *Pivot Table* pada Ms. Excel.

#### **DASAR TEORI**

Surveilans kesehatan masyarakat merupakan kegiatan yang teratur mengumpulkan, meringkas, dan analisis data tentang insidensi penyakit untuk mengidentifikasikan kelompok penduduk dengan risiko tinggi, memahami cara penyebaran dan mengurangi atau memberantas penyebarannya (Budiarto, 2002). Setiap kasus dilaporkan dengan jelas dan lengkap mulai timbulnya gejala, dan variabel demografi seperti nama, umur, jenis kelamin, alamat, dan asal data. Data dari kasus kasus tersebut dapat menjadi sebuah informasi jika data-data surveilans tersebut diolah dan disajikan secara tepat.

Dalam penerapan surveilans kesehatan masyarakat diperlukan alat untuk mempermudah pelaksanaan surveilans. Ms. Excel adalah salah satu alat yang dapat digunakan dalam penerapan surveilans ini. Fungsinya antara lain untuk menghitung dan menganalisis data surveilans kesehatan masyarakat. Sehingga data dapat diubah menjadi informasi yang akurat dan dapat digunakan untuk program kesehatan.

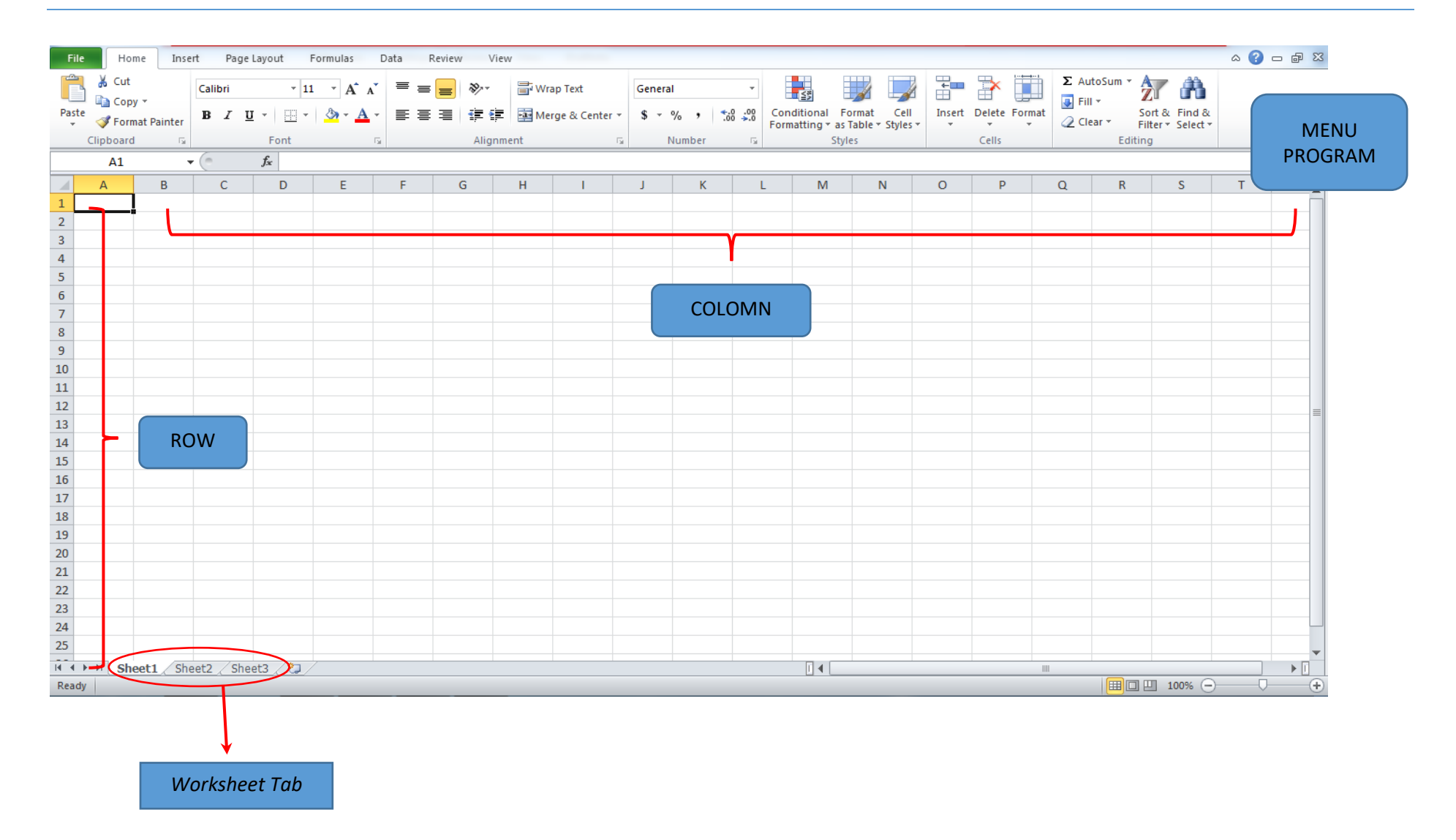

Ms. Excel merupakan perangkat lunak untuk mengolah data secara otomatis meliputi perhitungan dasar, penggunaan fungsi-fungsi, pembuatan grafik dan manajemen data. Berikut merupakan kegunaan Ms. Excel dalam surveilans kesehatan masyarakat:

1. Input data atau memasukan data surveilans kesehatan masyarakat

Proses input data ke dalam sel-sel excel pada dasarnya dilakukan dengan mengetik data tersebut. Data yang diketikkan dapat merupakan data asli (apa adanya), dapat juga berupa formula atau referensi ke sel lain.

2. Menganalisis secara sederhana data surveilans kesehatan masyarakat

Analisis yang biasanya dilakukan untuk data surveilans adalah analisis deskriptif, analisis distribusi frekuensi, dan analisis kecenderungan (*trend* penyakit). Analisis sederhana yang dilakukan menggunakan fungsi formula. Penulisan formula selalu diawali tanda sama dengan (=) dan umumnya melibatkan operator dasar matematika (penjumlahan (+), pengurangan (-), perkalian (\*), dan pembagian (/)). Pembuatan formula dapat dilakukan dengan mengklik tombol insert function hingga muncul kotak dialog insert function.

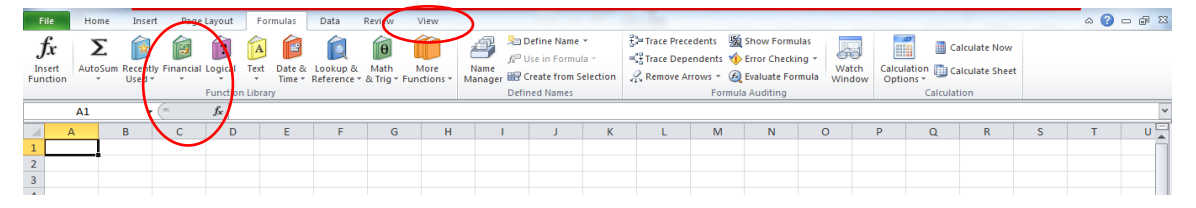

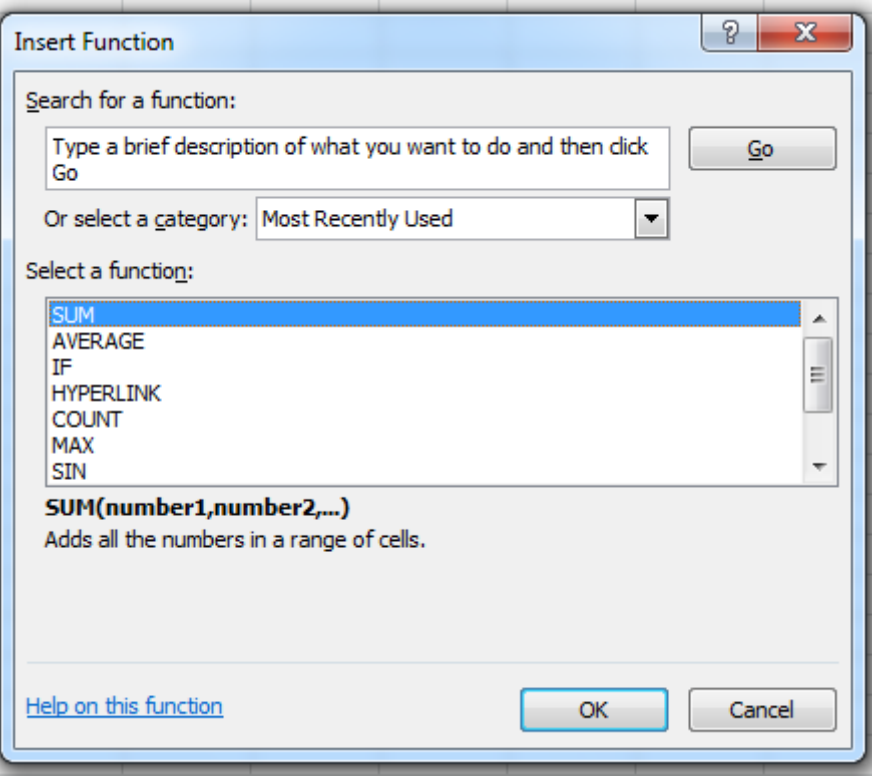

Fungsi SUM untuk penjumlahan Fungsi AVERAGE untuk mencari rata-rata data Fungsi COUNT untuk mencari total angka Fungsi MIN untuk mencari nilai terkecil Fungsi MAX untuk mencari nilai terbesar

3. Membuat grafik penyajian data surveilans kesehatan masyarakat

Penyajian data surveilans kesehatan masyarakat salah satunya dapat menggunakan grafik. Grafik adalah penyajian data yang terdapat dalam tabel yang ditampilkan ke dalam bentuk gambar. Istilah yang sering digunakan untuk menyebut grafik adalah diagram atau bagan (*chart*). Secara garis besar grafik dapat dibedakan menjadi tiga macam, yaitu grafik batang, grafik garis, dan grafik lingkaran. Tujuan dari penggunaan grafik dalam penyajian data adalah untuk menunjukkan perbandingan antara data satu dengan data yang lain secara informasi yang kualitatif dengan tampilan yang sederhana. Dengan visualisasi garis memudahkan pembacaan data

tanpa harus mengungkapkan dengan kata-kata, dan setiap perubahan angka pada sumber grafik secara otomatis akan merubah tampilan grafik.

Pembuatan grafik dapat menggunakan excel,caranya adalah dengan menggunakan menu *Insert – chart*. Akan ada pilihan grafik, dan dapat disesuaikan dengan kebutuhan. Berikut caranya:

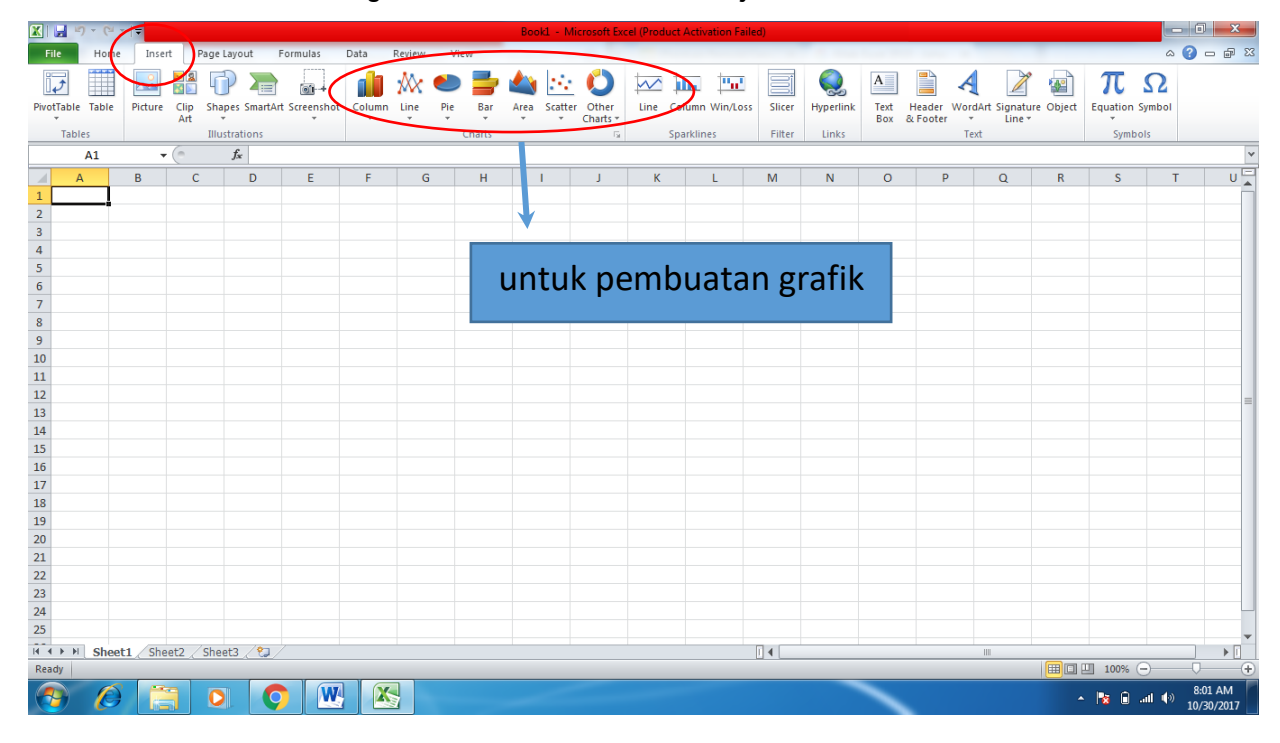

#### **PIVOT TABLE**

*Pivot Table* merupakan salah satu fitur dalam Ms. Excel yang digunakan dalam pengolahan data. Fitur ini pada prinsipnya merupakan sarana untuk menghitung jumlah frekuensi data sel-sel dalam *sheet* dengan output berupa tabel data frekuensi atau grafik. *Pivot Table* memungkinkan untuk membuat tampilan tabel yang interaktif dari data sehingga memudahkan dan mempercepat menggolongkan data dalam kelompok-kelompok tertentu.

Membuat sajian data menggunakan fitur ini, kita dapat memilih suatu variabel dan menghubungkan dalam suatu kolom atau baris dan dapat melihat jumlah total suatu data. *Pivot Table* dihasilkan dari sebuah sumber data yang

berisi banyak maupun sedikit. Sumber data yang diolah dengan menggunakan Pivot Table menghasilkan ringkasan data yang diinginkan.

*Pivot Table* dalam analisis data surveilans dapat digunakan untuk menyajikan data distribusi dan frekuensi. Pada umumnya, suatu data variabel bisa terdiri dari beberapa kategori, jika jumlah data sangat banyak maka tidak memungkinkan kita untuk menghitung satu persatu frekuensi dari setiap kategori. Sehingga dengan fitur ini akan memudahkan dan mempercepat dalam analisis serta penyajian data. Misalnya analisis data dan penyajian data Distribusi Frekuensi Penyakit X berdasarkan Tempat/Jenis Kelamin.

Langkah membuat Pivot Table cukup sederhana dan cepat, tapi sebelumnya kita harus mempersiapkan sumber data yang tepat yaitu harus dibuat dengan tata letak tabular. Atribut yang menunjukan tata letak tabular adalah sebagai berikut:

- 1. Setiap baris pertama dalam tabel sumber data harus terisi (nama variabel), jika terdapat salah satu header yang dipilih kosong, maka pembuatan *Pivot Table* tidak dapat dilakukan.
- 2. Setiap baris paling atas dari tabel sumber data yang dipilih akan diambil sebagai *Field* atau Variabel yang digunakan untuk report.
- 3. Setiap Kolom merepresentasikan variabel data yang unik. Kolom yang tersembunyi/hide akan tetap muncul sebagai Field di Pivot Table Fields List.
- 4. Setiap baris merepresentasikan item untuk setiap kolom/variabel. Baris yang tersembunyi/hide akan tetap dihitung sebagai data. Pastikan tidak ada baris yang kosong.
- 5. Penempatan Field pada Pivot Table Area akan berpengaruh pada hasil yang ditampilkan.

Jika kita tidak yakin dengan variabel yang masuk dalam *Pivot Table* Fields List dan layout yang akan dibuat maka kita bisa menggunakan Recommended Pivot Tables. Hal lain yang perlu diperhatikan dalam membuat

Pivot Table adalah *Pivot Table Area* yang merupakan struktur dasar penyajian data dalam Pivot Table, yang disusun oleh 4 bagian.

- 1. *Filter,* area *Pivot Table* yang memungkinkan kita untuk mem'Filter' atau menyaring kategori/nilai yang akan ditampilkan.
- 2. *Row*, menampilkan data kategori secara vertikal/baris.
- 3. *Column*, menampilkan data kategori secara horizontal/kolom.
- 4. *Values*, merupakan area Pivot Table untuk menghitung jumlah/nilai dari variabel yang kita kehendaki (misalnya menghitung frekuensi, menghitung jumlah berupa persentase).

# **CARA KERJA**

#### **MS. EXCEL**

- 1. Mahasiswa membuka menu excel pada layar komputer
- 2. Input data surveilans yang didapat di Puskesmas (apabila bentuk data *hardfile*)
- 3. Rekap data selama satu tahun

# **PIVOT TABLE**

- 1. Pastikan baris pertama pada sumber data sebagai header yang dibutuhkan sebagai *Field Name* (nama variabel) dalam *Pivot Table* yang akan dibuat (Gunakan data Penderita DBD di Puskesmas Harapan Jaya). Kolom No sampai Kondisi Kesehatan adalah nama Variabel yang akan masuk ke *Pivot Table Fields List* untuk dianalisis.
- 2. Klik INSERT → Klik PivotTable pada *Tables group*. Kemudian akan muncul kotak dialog *Create Pivot Table*.

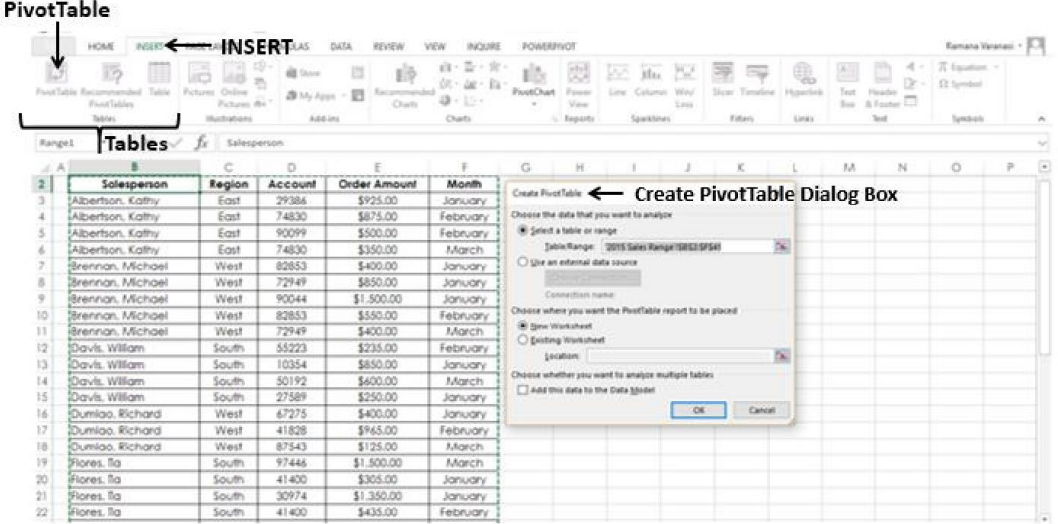

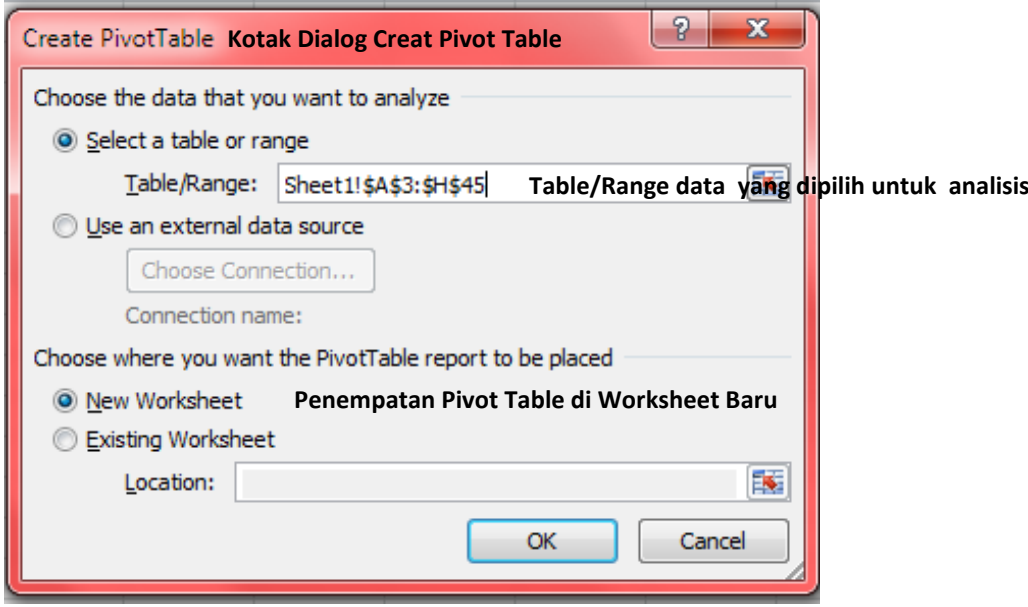

- 3. Pada Kotak dialog *Create Pivot Table* ditanyakan dua buah pertanyaan, yaitu:
	- a) Sumber data dari *Pivot Table*; bagian ini akan diisi secara otomatis jika kita sudah menempatkan kursor di dalam salah satu sel pada sumber data. Jika diperlukan, kita bisa mengganti isi dari bagian ini sesuai kebutuhan dan bisa mengambil sumber data dari luar.
	- b) Letak dari *Pivot Table*; peletakan *Pivot Table* bisa diletakkan pada worksheet baru atau di worksheet yang sudah ada. Isilah bagian ini sesuai kebutuhan.

Sebagai contoh, pada sumber data yang digunakan, kita menyeleksi data dari tabel A3 sampai dengan H45 (Karena letak nama variabel berada pada kolom ke 3)

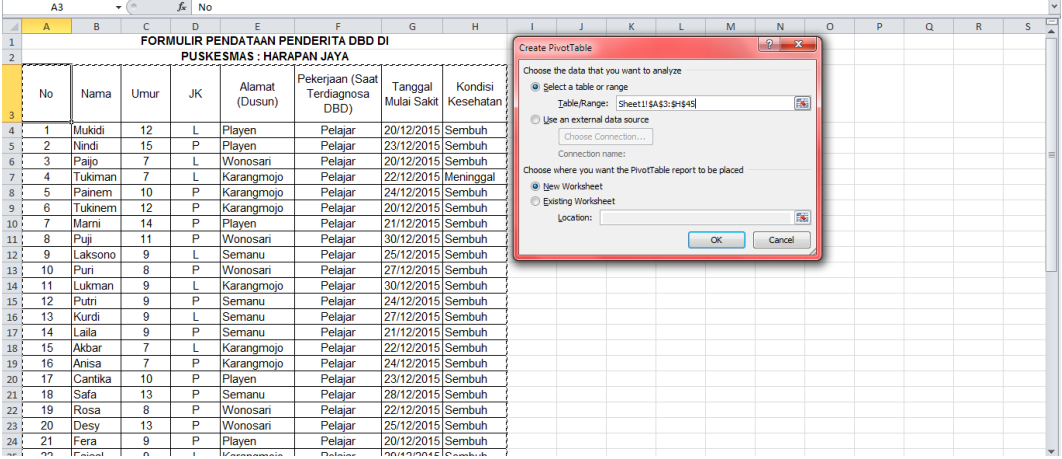

Setelah kedua pertanyaan tersebut dijawab kemudian klik tombol OK, akan muncul tampilan sebagai berikut:

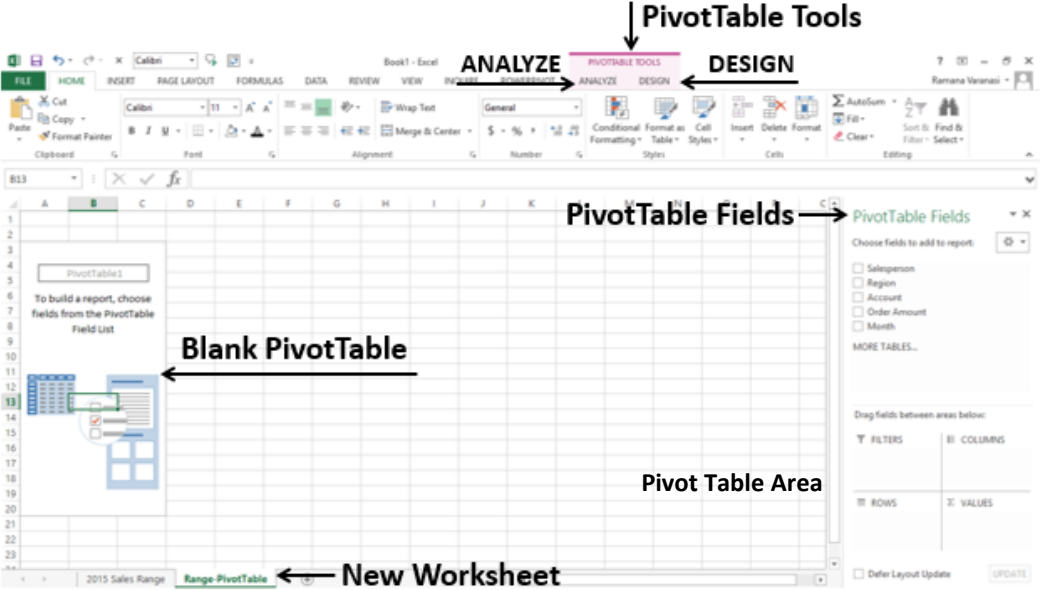

4. Pada *Pivot Table Fields List* kita perlu menentukan *field-field* yang akan dipakai ke dalam bagian-bagian dari *Pivot Table*. Pilih *field* yang diperlukan pada kotak dialog *Pivot Table Field List,* tarik *field* tersebut ke bagian yang diinginkan sesuai kebutuhan. Misalnya kita akan menganalisis Distribusi Frekuensi Penyakit DBD berdasarkan Jenis Kelamin, maka kita *drag*/tarik variabel Jenis Kelamin (JK) ke *Pivot Table* area Row dan Values. Values yang ditampilkan dapat sesuai dengan yang kita butuhkan (bisa persentase, penjumlahan dan lain-lain), karena kita akan menghitung frekuensi Jenis Kelamin, maka pastikan Values yang kita gunakan adalah *count of* JK*.*

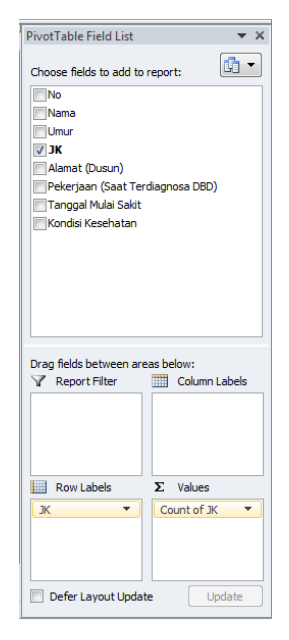

Tampilan output dari *Pivot Table* tersebut adalah sebagai berikut:

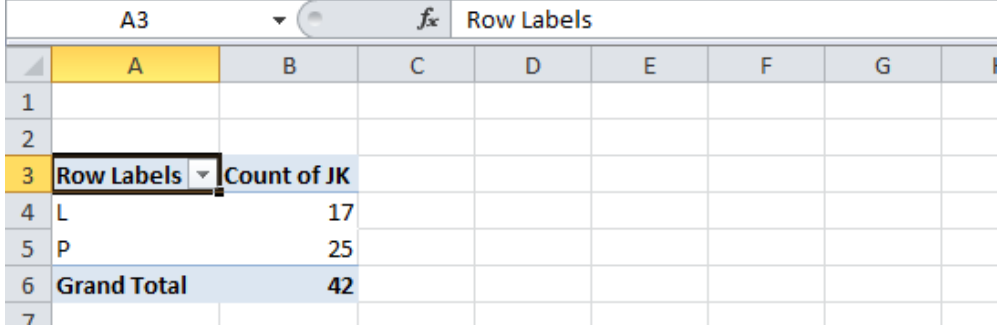

5. *Edit* tulisan kolom tabel sesuai dengan nama variabel, supaya tabel yang ditampilkan menjadi tabel yang informatif, seperti gambar berikut (tambahkan judul jika diperlukan):

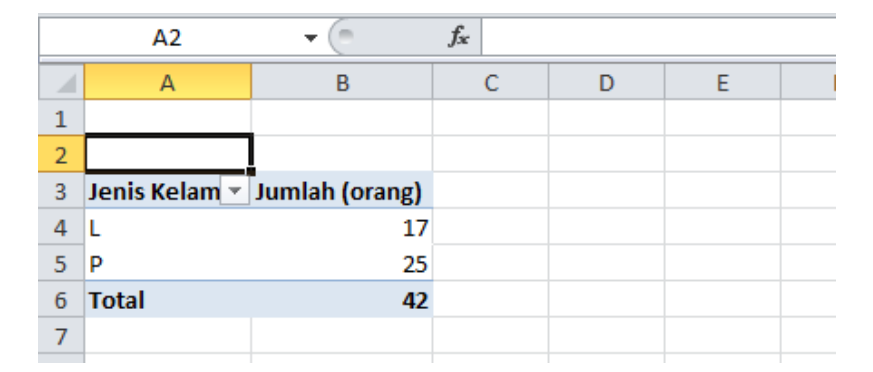

Dengan mudah dan cepat kita dapat mengetahui Distribusi dan Frekuensi Penyakit DBD berdasarkan Jenis Kelamin.

Kita dapat menggunakan Fitur *Pivot Table* ini untuk menganalisis variabel yang lainnya sesuai dengan kebutuhan. Lakukan langkah seperti sebelumnya, dengan fitur ini juga kita bisa melakukan tabulasi silang untuk mengetahui frekuensinya. Kita dapat melakukan pengaturan layout *Pivot Table* yang ditampilkan sesuai dengan yang kita butuhkan pada *Pivot Table Fields Task Pane* (biasanya berada di sisi sebelah kanan).

#### **PENUGASAN**

Download data dari link ini<https://bit.ly/materII> dan kerjakan latihan berikut:

- 1. Praktikkan fungsi SUM pada data STP 2016!
- 2. Praktikkan fungsi AVERAGE, MIN, MAX, COUNT, COUNTIF dan IF pada data DATA DBD!
- 3. Buatlah tabel distribusi frekuensi penderita DBD berdasarkan kondisi kesehatan di Puskesmas Harapan Jaya Tahun 2018!
- 4. Laporkan *Screenshot* hasil pengerjaan ke word dan buat interpretasinya!

#### **DAFTAR PUSTAKA**

- 1. Anonim, 2010. Pelatihan Komputer Guru SD se-DIY: Fungsi Excel dan Pivot Table. Diakses di staff.uny.ac.id.
- 2. Arifin, Johah. 2010. *Kitab Excel 2010*. PT Elex Media Komputindo, Jakarta.
- 3. Budiarto, E dan Anggraeni, D., 2013, *Pengantar Epidemiologi,* Edisi Penerbit Buku Kedokteran (EGC): Jakarta.
- 4. Indirani, Eka. 2017. Penggunaan Pivot Table Sederhana pada Ms. Excel. Diakses di [http://ilmuti.org](http://ilmuti.org/)
- 5. Point, Tutorial. 2016. Excel Pivot Table. Diakses di www.tutotialspoint.com.
- 6. Santoso, Petrus. 2013. Pelatihan Ms. Excel. Pusat Komputer UK Petra.
- 7. Subagyo. Manfaat Fitur "PivotTable" Dari Microsoft Office Excel untuk Pengolahan Data Statistik Perpustakaan. Jurnal Pustakawan Indonesia. Volume 10 No. 1.
- 8. Yahya Kurniawan. 2007. *Tip & Trik Ms. Office Excel 2007*. PT Elex Media Komputindo, Jakarta.

# <span id="page-36-1"></span><span id="page-36-0"></span>**MATERI III PENYAJIAN DATA (PENGOLAHAN DAN PENYAJIAN DATA DALAM BENTUK GRAFIK)**

#### **TUJUAN**

- 1. Mahasiswa mengetahui jenis-jenis grafik
- 2. Mahasiswa dapat mengolah dan menyajikan data dalam bentuk grafik yang sesuai dengan jenis data

#### **DASAR TEORI**

#### **A. Ruang lingkup Microsoft Excel**

Microsoft excel adalah suatu program aplikasi *spreadsheet* (lembar kerja elektronik). Fungsi excel adalah untuk melakukan operasi perhitungan serta dapat mempresentasikan data kedalam bentuk tabel maupun grafik.

#### **B. Kegunaan Microsoft Excel Dalam Surveilans Kesehatan Masyarakat**

Kegiatan surveilans kesehatan masyarakat berkaitan dengan microsoft excel karena *basic of electronic tool*. Selain itu, microsoft excel dapat mempermudah dalam penyajian data serta memonitoring trend perkembangan penyakit di suatu wilayah tertentu.

#### **C. Jenis-jenis dan Kegunaan Penyajian Data Secara Grafik**

Jenis-jenis penyajian data secara grafik yang sering digunakan dalam kegiatan surveilans kesehatan masyarakat yaitu lingkaran, kolom/batang, garis, bar, area, scatter dan poligon. Pemilihan grafik haruslah sesuai dengan jenis skala data dan bersifat informatif.

1. Grafik Lingkaran/ *Pie*

Diagram lingkaran adalah penyajian statistik data tunggal dalam bentuk lingkaran yang dibagi menjadi beberapa juring atau sektor. Setiap juring menggambarkan banyak frekuensi untuk setiap data dalam bentuk sudut dengan satuan derajat atau persen. Diagram lingkaran tidak menampilkan informasi frekuensi dari masing-masing data secara detail, namun hanya menampilkan besar sudut dalam derajat atau persentase dari masing-masing data sehingga akan menunjukkan perbandingan frekuensi dari masing-masing data secara visual.

2. Grafik Kolom/*Column*

Grafik kolom digunakan untuk menunjukkan perubahan data dalam periode tertentu atau menggambarkan perbandingan antar beberapa item. Grafik kolom juga sering disebut diagram batang. Grafik kolom/diagram batang umum digunakan untuk menampilkan data pertambahan dan perbandingan jumlah suatu data dari waktu ke waktu.

3. Grafik Garis*/Line*

Grafik garis dapat menunjukkan data secara terus menerus atau berkelanjutan selama periode waktu tertentu. Grafik ini sangat ideal untuk menampilkan tren data pada interval/rentang waktu yang sama.

4. Grafik Baris/*Bar*

Grafik *bar* atau grafik baris seperti grafik kolom. Grafik ini digunakan untuk data yang maknanya sama dengan grafik kolom namun kita dapat menukar letak variabel dari sumbu x menjadi sumbu y.

5. Grafik Sebar/*Scatter*

Grafik ini digunakan untuk menunjukkan hubungan antara nilainilai variabel sumbu x dengan nilai-nilai variabel sumbu y. Grafik ini sering digunakan dalam kegiatan surveilans untuk memantau persebaran/distribusi penyakit di wilayah tertentu.

6. Grafik Histogram

Histogram hampir mirip dengan diagram batang namun pada histogram batang-batang saling berhimpitan. Histogram merupakan tampilan bentuk grafis untuk menunjukkan distribusi data secara visual atau seberapa sering suatu nilai yang berbeda terjadi dalam suatu kumpulan data. Digunakan untuk menunjukkan informasi mengenai variasi dalam proses. Histogram sangat tepat digunakan untuk menunjukkan masa inkubasi dari *outbreak,* indeks nilai dan distribusi frekuensi penyakit*.*

7. Grafik Poligon Frekuensi

Grafik poligon frekuensi adalah titik-titik yang menghubungkan sisi atas persegi panjang dari grafik histogram sehingga membentuk diagram garis. Manfaatnya untuk mengetahui bentuk kurva hasil suatu observasi dan puncak distribusi frekuensi penyebaran penyakit.

# **BAHAN DAN ALAT**

Bahan dan alat yang digunakan adalah data yang didapat dari puskesmas, laptop/komputer, dan program excel

# **CARA KERJA**

# **A. Cara membuat Grafik**

# **1. Cara Membuat Grafik Lingkaran/** *pie*

Cara membuat grafik di microsoft excel yaitu pilih data pada kolom, kemudian diblok klik *insert charts*  klik *pie*. Setelah itu grafik akan muncul seperti gambar 1.

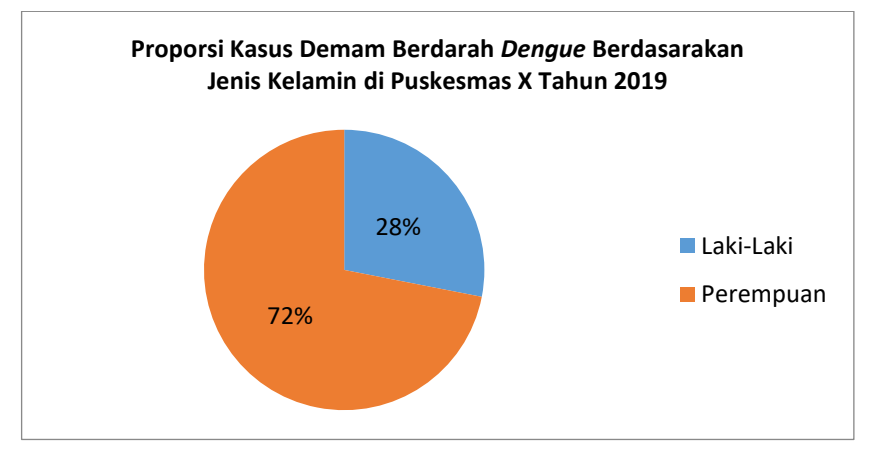

Grafik 1. Grafik Pie

# **2. Cara Membuat Grafik Kolom/***column*

Cara membuat grafik di microsoft excel yaitu pilih data pada kolom, kemudian diblok **Iklik** *insert I charts* **Hik** *column*. Setelah itu grafik akan muncul seperti gambar 2.

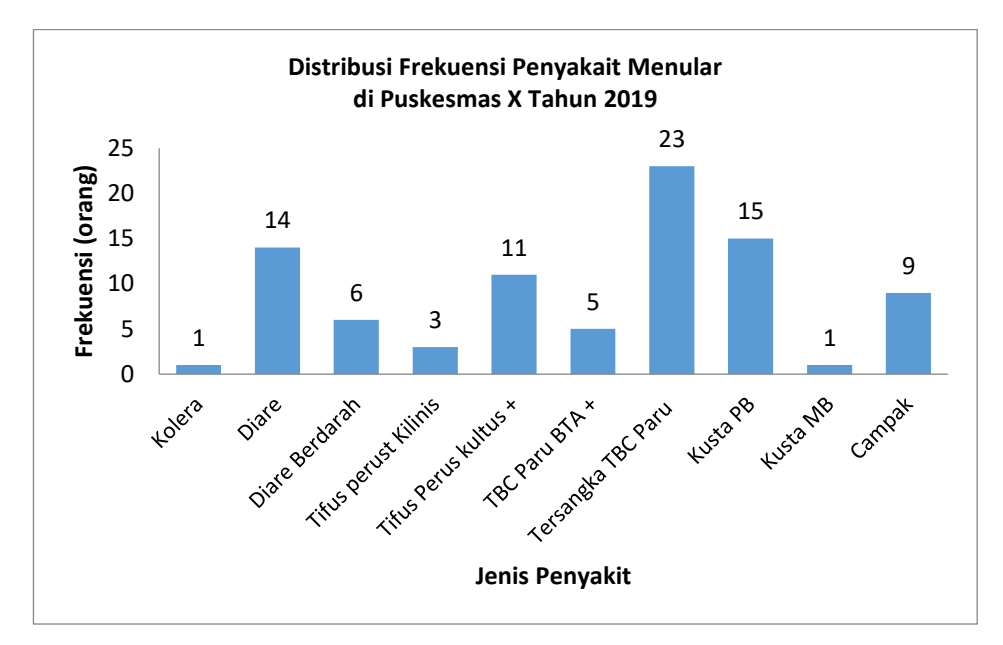

Grafik 2. Grafik Batang

# **3. Cara Membuat Grafik Garis***/line*

Cara membuat grafik di microsoft excel yaitu pilih data pada kolom, kemudian diblok **Dklik** *insert* **D** chartsDklik *line*. Setelah itu grafik akan muncul seperti gambar 3.

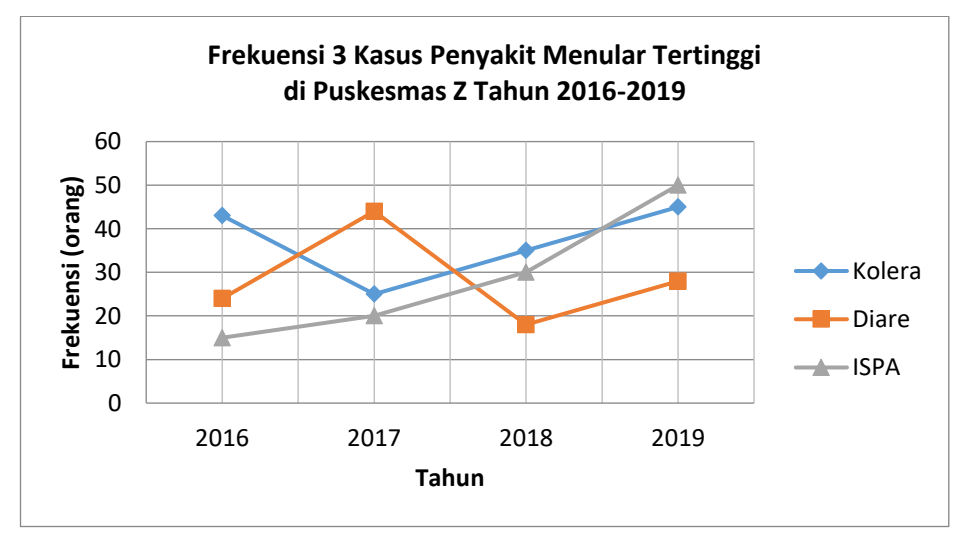

Grafik 3. Grafik Garis

# **4. Cara Membuat Grafik Baris/***bar*

Cara membuat grafik di microsoft excel yaitu pilih data pada kolom, kemudian diblok **Dklik** *insert D charts* **Hilk** *column*. Setelah itu grafik akan muncul seperti gambar 4.

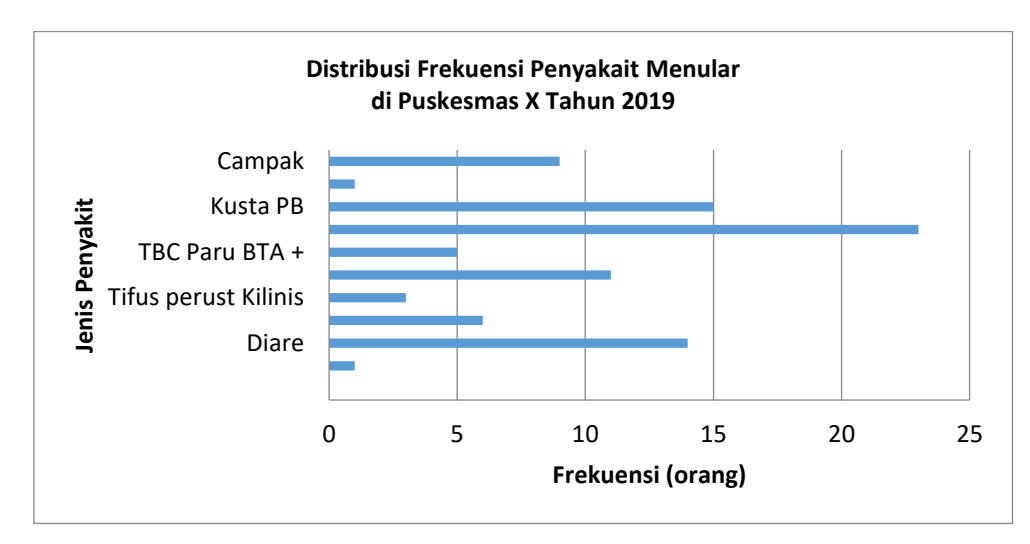

Grafik 4. Grafik Baris

#### **5. Cara Membuat Grafik histogram**

- a. Pilihlah jenis data numerik, kemudian diblok bersamaan dengan frekuensi.
- b. Klik insert  $\rightarrow$  column  $\rightarrow$  pilih 2.D kolom yang pertama
- c. Grafik akan muncul dan *setting*-lah sesuai keinginan kita dengan mengatur *chart layouts*.
- d. Selanjutnya klik kanan di grafik grafik. Klik format data series  $\rightarrow$ ubah *gap width* menjadi *no grap*.

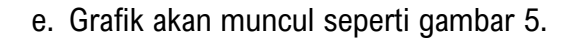

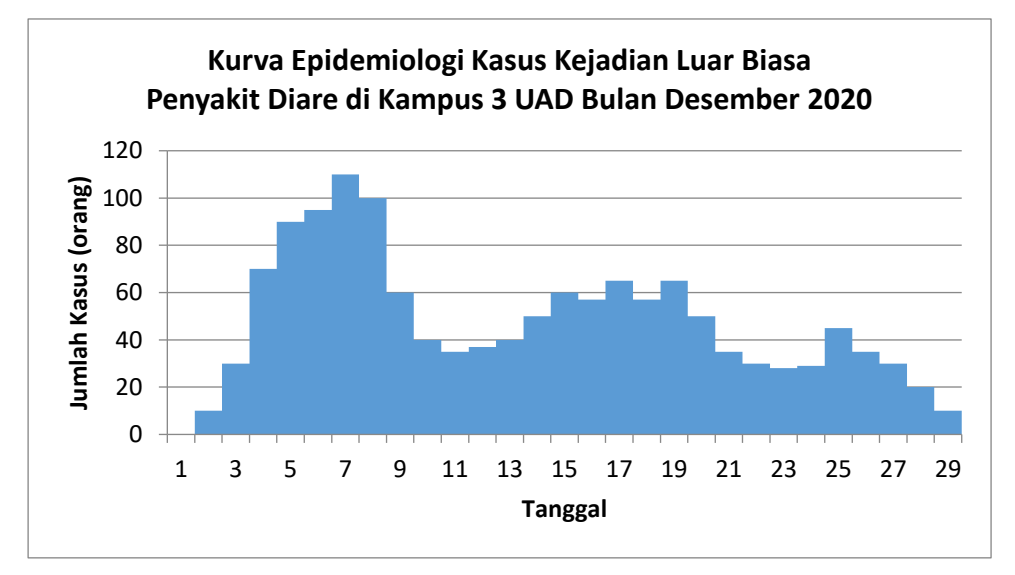

Grafik 5. Grafik Histogram

#### **6. Cara Membuat Grafik Poligon**

- a. Pilihlah jenis data numerik, kemudian diblok bersamaan dengan frekuensi.
- b. Klik insert  $\rightarrow$  column  $\rightarrow$  pilih 2.D kolom yang pertama
- c. Grafik akan muncul dan *setting*-lah sesuai keinginan kita dengan mengatur *chart layouts*.
- d. Selanjutnya klik kanan di grafik. Klik format data series <sup>[]</sup> ubah *gap width* menjadi *no grap*.
- e. Tahap selanjutnya klik kanan di dalam grafik tersebut kemudian pilihlah menu *add trendline*<sup>[1]</sup> polynomial → order (pilihlah *range* angka sehingga terlihat puncak garis di histogram.

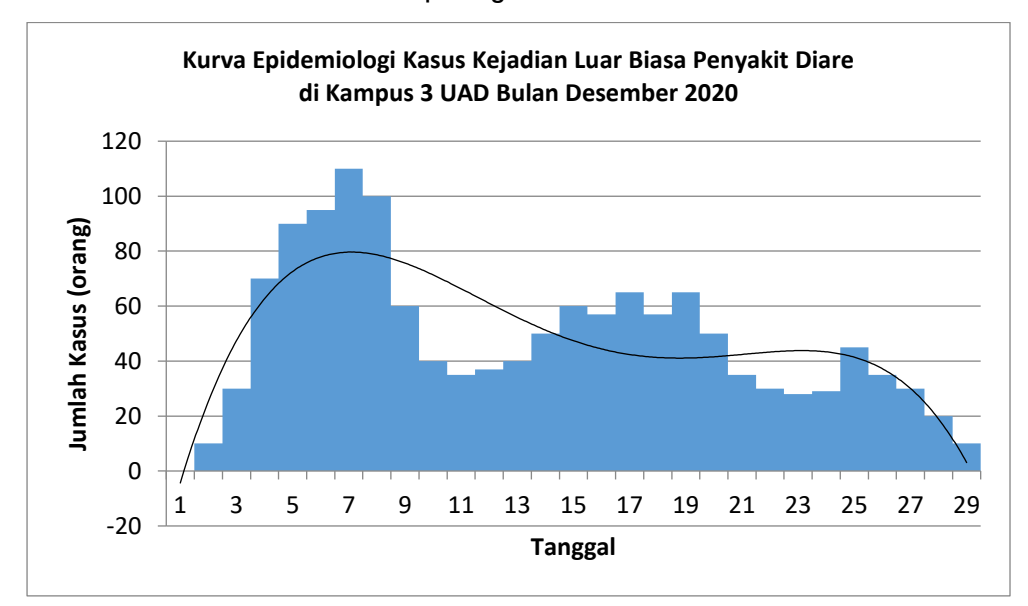

f. Grafik akan muncul seperti gambar 6.

Grafik 6. Grafik Poligon

#### **B. Cara Membuat** *Axis Label* **Pada Grafik**

Grafik yang telah kita buat belumlah informatif, maka kita harus melakukan penamaan pada grafik tersebut klik grafik yang akan kita beri nama kemudian *I layout.* Maka akan muncul seperti grafik 7.

| Ы<br>Ca                                                |                | tugas 1 - Microsoft Excel                                |                               |              |                                               | Chart Tools |                 |                |            |                                  |           |       |                                 |                                        |                        |
|--------------------------------------------------------|----------------|----------------------------------------------------------|-------------------------------|--------------|-----------------------------------------------|-------------|-----------------|----------------|------------|----------------------------------|-----------|-------|---------------------------------|----------------------------------------|------------------------|
| 441<br>Home<br>Insert                                  | Page Layout    | Formulas                                                 | Data                          | Review       | View                                          | Design      | Layout          | Format         |            |                                  |           |       |                                 |                                        |                        |
| Chart Area<br>Format Selection<br>Reset to Match Style | Picture Shapes | $A \equiv$<br>$\bar{\mathbb{h}}$<br>Text<br>Chart<br>Box | 岫<br>Axis<br>Title * Titles * | hË<br>Legend | A.<br>ihi<br>Data<br>Data<br>Labels * Table * | U)<br>Axes  | ii<br>Gridlines | Plot<br>Area * | .hari      | $3-0$<br>Wall * Floor * Rotation | Trendline | Lines | O <sup>4</sup><br>Jo/<br>Bars v | 嘈<br><b>COLLEGE</b><br>Error<br>Bars * | Chart Name:<br>Chart 2 |
| <b>Current Selection</b>                               | Insert         |                                                          |                               | Labels       |                                               |             | Axes            |                | Background |                                  |           |       | Analysis                        |                                        | Properties             |

Gambar . Menu Label

- a. *Chart title:* berfungsi untuk memberi nama grafik pada bagian atas
- b. *Axis title:* berfungsi untuk memberi nama grafik yang letaknya bisa dipilih sesuai keinginan, misalkan dibawah sumbu x atau disamping sumbu y.
- c. *Legend*: berfungsi untuk memberi keterangan data dari grafik. Letak *legend* bisa kita atur sesuai keinginan.
- d. *Data labels*: berfungsi untuk memunculkan label/data di dalam grafik
- e. *Axis:* berfungsi untuk memberi *range* angka pada sumbu y atau sumbu x.
- f. *Gridlines:* berfungsi untuk memunculkan garis-garis vertikal di area grafik.

#### **PENUGASAN**

Download data dari link ini<https://bit.ly/data-praktek-materi3> dan kerjakan latihan berikut:

- 1. Buatlah Grafik pie (lingkaran) perbandingan jenis kelamin Laki-laki dan Perempuan pada kasus Gastritis Tahun 2013 (Sheet Pie, Bar, Kolom).
- 2. Buatlah Grafik Kolom Penyakit Tidak Menular di Puskesmas Gondokusuman II Tahun 2013 (Sheet Pie, Bar, Kolom).
- 3. Buatlah Grafik Bar Penyakit Tidak Menular di Puskesmas Gondokusuman II Tahun 2016 (Sheet Pie, Bar, Kolom).
- 4. Buatlah Grafik Line Penyakit Tidak Menular di Puskesmas Gondokusuman II tahun 2013 - 2016 (Sheet Line).
- 5. Buatlah Grafik Histogram Distribusi KLB Keracunan Makanan di Dsn. A Kec. B Kab. C Tanggal 16-17 Mei 2013 (Sheet Histogram, Poligon).
- 6. Buatlah Grafik Poligon Distribusi KLB Keracunan Makanan di Dsn. A Kec. B Kab. C Tanggal 16-17 Mei 2013 (Sheet Histogram, Poligon).
- 7. Semua grafik yang telah dibuat copy ke word, buat sesuai contoh pada tutorial (tata letak judul, keterangan grafik) & buatlah interpretasinya. Note: Interpretasi grafik histogram berdasarkan critical point & masa inkubasi. Interpretasi grafik poligon berdasarkan critical point & tipe kurva.
- 8. Terdapat 2 file yang harus dilaporkan/dikumpulkan/upload yaitu file excel & file word.
- 9. Laporkan *Screenshot* hasil pengerjaan.

#### **DAFTAR PUSTAKA**

<span id="page-44-0"></span>Anonim, 2010, *Microsoft Excel Tutorial*, Diakses: [http://www.excel](http://www.excel-easy.com/data-analysis/charts.html)[easy.com/data-analysis/charts.html](http://www.excel-easy.com/data-analysis/charts.html)

# **MATERI IV PENGOLAHAN DATA I (UKURAN FREKUENSI PENYAKIT)**

#### <span id="page-45-0"></span>**TUJUAN**

- 1. Mahasiswa dapat menghitung dan menginterpretasi rasio, proporsi dan rate
- 2. Mahasiswa dapat menghitung dan menginterpretasi ukuran point prevalens dan period prevalens
- 3. Mahasiswa dapat menghitung dan menginterpretasikan ukuran insidens kumulatif dan insidens rate

#### **DASAR TEORI**

Untuk mengetahui besarnya suatu masalah kesehatan baik data morbiditas dan mortalitas di suatu wilayah, diperlukan berbagai macam ukuran frekuensi. Dalam epidemiologi ukuran yang banyak digunakan dalam menentukan morbiditas dan mortalitas adalah rasio, proporsi dan rate.

#### **1. Rasio**

Rasio merupakan angka perbandingan atau dapat diterjemahkan sebagai "dibanding dengan". Jadi rasio adalah perbandingan suatu peristiwa (*event*) sebagai numerator (x) dan peristiwa lainnya yang tidak berhubungan sebagai denominator (y). Ratio juga digunakan untuk menyatakan besarnya kejadian, contoh sex *ratio*. Rumus rasio sebagai berikut:

$$
Rasio = \begin{vmatrix} x \\ x \\ y \end{vmatrix}
$$

Keterangan:

- x = banyaknya peristiwa atau orang yang mempunyai satu atau lebih atribut tertentu.
- y = banyaknya peristiwa atau orang yang mempunyai satu atau lebih atribut tertentu, tetapi dalam hal ini berbeda atributnya dengan anggota x.

k = konstanta (1)

karena k = 1, maka rumus rasio dapat disederhanakan menjadi:

#### **Rasio = x/y**

Contoh soal:

Jumlah kejadian keracunan makanan di desa X adalah 100 orang, dengan rincian pria sebesar 25 dan wanita 75. Berapakah rasio kasus keracunan makanan laki-laki terhadap wanita di desa X tersebut?

#### **Penyelesaian:**

Rasio kasus laki-laki : wanita = 25/75

 $= 1/3$ 

Jadi rasio jenis kelamin laki-laki dibandingkan dengan jenis kelamin perempuan adalah 1:3

#### **2. Proporsi**

Proporsi adalah bagian dari suatu peristiwa atau ukuran yang membandingkan suatu peristiwa sebagai numerator (x) dan peristiwa lainnya sebagai denominator (y) yang mengandung peristiwa numerator (x+y). Proporsi digunakan untuk melihat komposisi suatu variabel dalam populasi. Contohnya adalah proporsi kejadian gizi buruk di antara masalah gizi lainnya. Rumus proporsi sebagai berikut:

$$
Proporsi = \begin{array}{c|c} x \\ \hline (x+y) \\ \hline \end{array}
$$

Keterangan:

x = banyaknya peristiwa atau orang dll yang terjadi dalam kategori tertentu atau sub kelompok dari kelompok yang lebih besar

y = banyaknya peristiwa atau orang dll, yang terjadi dalam semua kategori dari kelompok data tsb.

k = konstanta (selalu sama 100)

Contoh soal:

Dalam suatu KLB penyakit Leptospirosis, jumlah penderita laki-laki sebanyak 25 orang dan jumlah penderita perempuan sebanyak 10 orang. Berapa proporsi penderita laki-laki?

Penyelesaian :

Proporsi penderita laki-laki =  $25/(25+10) \times 100\%$ 

 $= 71,43%$ 

Jadi, Berapa proporsi penderita Leptospirosis laki-laki sebesar 71,43%

#### **3. Rate**

Rate adalah besarnya peristiwa/kejadian yang terjadi pada keseluruhan populasi dalam waktu tertentu. Nilai rate mengukur kemungkinan kejadian dalam populasi terhadap beberapa peristiwa tertentu, misalnya kasus atau kematian karena penyakit infeksi. Rumus rate sebagai berikut:

Rate = 
$$
\begin{array}{c|c}\n & x \\
& \cdots \\
& y\n\end{array}
$$

Terdapat berbagai macam ukuran frekuensi masalah kesehatan dengan menggunakan rasio, proporsi dan rate. Berikut adalah penggunaan dari ketiganya dapat dilihat pada tabel berikut ini:

| <b>INDEKS</b>                   | <b>RASIO</b>                                                                                                    | <b>PROPORSI</b>                                         | <b>RATE</b>                                                                                                    |
|---------------------------------|----------------------------------------------------------------------------------------------------|---------------------------------------------------------|----------------------------------------------------------------------------------------------------|
| Morbiditas<br>(kesakitan)       | a. Risk ratio<br>(relative risk)<br>b. Rate ratio<br>c. Odd ratio                                                                                       | a. Attributable<br>proportion<br>b. Point<br>prevalence | a. Incidence rate<br>b. Attack rate<br>c. Secondary<br>attack rate<br>d. Period<br>prevalence                                                                                                    |
| <b>Mortalitas</b><br>(kematian) | Death-to-case<br>$\overline{a}$ .<br>ratio<br>b. Maternal<br>mortality rate<br>c. Proportionate<br>mortality ratio<br>d. Postneonatal<br>mortality rate | Case Fatality<br>rate                                   | a. Crude<br>mortality rate<br>b. Cause specific<br>mortality rate<br>c. Age specific<br>mortality rate<br>d. Age-adjusted<br>mortality rate<br>e. Neonatal<br>mortality rate<br>Infant mortality<br>f.<br>rate |
| <b>Natalitas</b><br>(kelahiran) |                                                                                                    |                                                         | a. Crude birth<br>rate<br>b. Crude fertility<br>rate                                                                                                    |

**Tabel 1. Penggunaan rasio, proporsi dan rate**

#### **4. Indeks Kesakitan**

Digunakan untuk menggambarkan kejadian penyakit di populasi atau peluang (risiko) terjadinya penyakit. Indeks kesakitan terdiri dari insidensi dan prevalensi.

- a. Insidensi
	- 1) *Incidence rate* (Angka Insidensi) adalah suatu ukuran frekuensi kejadian kasus baru penyakit dalam suatu populasi tertentu selama suatu periode waktu tertentu atau jumlah kejadian baru dalam kurun waktu tertentu dibagi penduduk yang mempunyai